# **ГОСУДАРСТВЕННОЕ БЮДЖЕТНОЕ ПРОФЕССИОНАЛЬНОЕ ОБРАЗОВАТЕЛЬНОЕ УЧРЕЖДЕНИЕ ИРКУТСКОЙ ОБЛАСТИ «ЧЕРЕМХОВСКИЙ ГОРНОТЕХНИЧЕСКИЙ КОЛЛЕДЖ ИМ. М.И. ЩАДОВА»**

Рассмотрено на заседании ЦК *« Ок »* 2020 г. Протокол */Р* Председатель блют Т.В. Окладникова

УТВЕРЖДАЮ Зам. директора по УР Н.А. Шаманова  $\frac{1}{\sqrt{25}}$   $\frac{1}{\sqrt{25}}$   $\frac{1}{\sqrt{25$ 

#### **МЕТОДИЧЕСКИЕ УКАЗАНИЯ**

для выполнения

практических (лабораторных) работ студентов курса

по

# **УЧЕБНОЙ ДИСЦИПЛИНЫ**

# **УСТРОЙСТВО ФУНКЦИОНИРОВАНИЕ ИНФОРМАЦИОННО СИСТЕМЫ**

#### **программы подготовки специалистов среднего звена**

**09.02.04 Информационные системы (по отраслям)**

Разработал преподаватель: Окладникова Т.В. 2020 г.

# **СОДЕРЖАНИЕ**

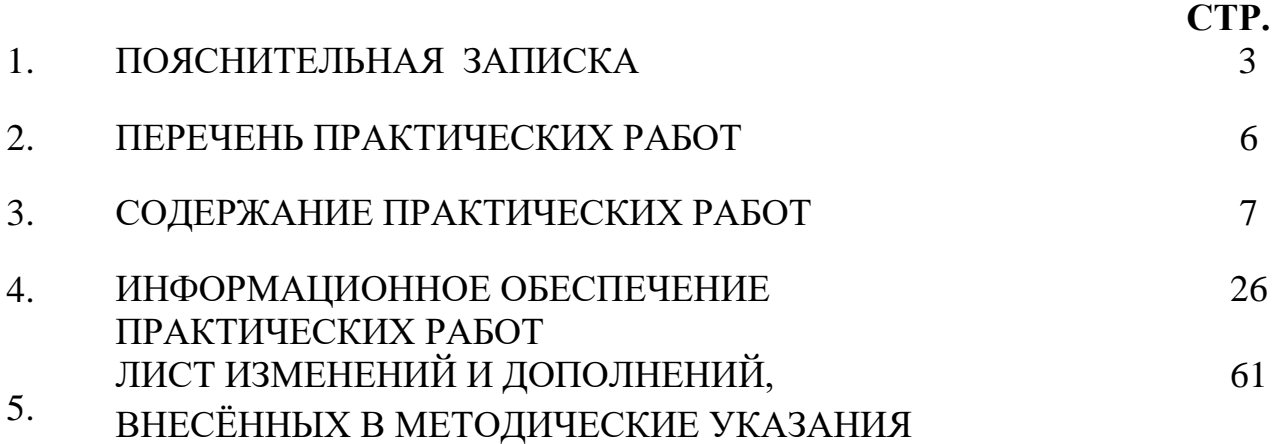

# **1.ПОЯСНИТЕЛЬНАЯ ЗАПИСКА**

Методические указания по выполнению практических (лабораторных) работ по учебной дисциплине **«Устройство и функционирование информационной системы»** предназначены для студентов специальности **09.02.04 Информационные системы (по отраслям) ,** составлены в соответствии с рабочей программой дисциплины «**Устройство и функционирование информационной системы**» с учетом рекомендаций **требований Мин. обр. (**помещение кабинета учебной дисциплины «Устройство и функционирование информационной системы» должны удовлетворять требованиям санитарно-эпидемиологических правил и нормативов (СанПиН 2.4.2 № 178-02), и оснащено типовым оборудованием, указанным в настоящих требованиях, в том числе специализированной учебной мебелью и средствами обучения, достаточными для выполнения требований к уровню подготовки студентов<sup>1</sup>) и направлены на достижение следующих целей:

− формирование у студентов представлений о роли устройстве и функционирования информационной системы в современном обществе, понимание основ правовых аспектов использования компьютерных систем и работы в Интернете;

− формирование у студентов умений осуществлять поиск и использование информации, необходимой для эффективного выполнения профессиональных задач, профессионального и личностного развития;

− формирование у студентов умений применять, анализировать, преобразовывать информационные модели реальных объектов и процессов, используя информационные системы, в том числе при изучении других дисциплин;

развитие у студентов познавательных интересов, интеллектуальных и творческих способностей путем освоения и использования информационные системы при изучении различных учебных предметов.

Методические указания являются частью учебно-методического комплекса по дисциплине «**Устройство и функционирование информационной системы**» и содержат задания, указания для выполнения практических (лабораторных) работ, теоретический минимум и т.п. Перед выполнением практической работы каждый студент обязан показать свою готовность к выполнению работы:

- пройти инструктаж по техники безопасности;

- ответить на теоретические вопросы преподавателя.

По окончанию работы студент оформляет отчет в тетради и защищает свою работу. В результате выполнения полного объема практических работ студент должен у**меть:** 

− производить построение модели предприятия «как есть» (модель AS-IS);

- − создавать контекстную диаграмму;
- − создавать диаграммы декомпозиции, узлов, FEO, IDEF3.

При проведении практических работ применяются следующие технологии и методы обучения:

1. проблемно-поисковых технологий

 $\overline{a}$ 

<sup>&</sup>lt;sup>1</sup> См. Письмо Минобрнауки РФ от 24 ноября 2011 г. N МД-1552/03 «Об оснащении общеобразовательных учреждений учебным и учебно-лабораторным оборудованием»

#### 2. тестовые технологии

# **Правила выполнения практических работ:**

- 1. Внимательно прослушайте инструктаж по технике безопасности, правила поведения в кабинете информатики.
- 2. Запомните порядок проведения практических работ, правила их оформления.
- 3. Изучите теоретические аспекты практической работы
- 4. Выполните задания практической работы.
- 5. Оформите отчет в тетради.

# **Требования к рабочему месту:**

1. Количество ученических ПЭВМ, необходимых для оснащения кабинета ИВТ должно быть из расчета одной машины на одного обучающегося с учетом деления класса на две группы.

2. В состав кабинета ИВТ должна быть включена одна машина для учителя с соответствующим периферийным оборудованием. 3. Кабинет ИВТ должен быть оснащен диапроектором и экраном.

# **Критерии оценки:**

**Оценки «5» (отлично)** заслуживает студент, обнаруживший при выполнении заданий всестороннее, систематическое и глубокое знание учебно - программного материала, учения свободно выполнять профессиональные задачи с всесторонним творческим подходом, обнаруживший познания с использованием основной и дополнительной литературы, рекомендованной программой, усвоивший взаимосвязь изучаемых и изученных дисциплин в их значении для приобретаемой специальности, проявивший творческие способности в понимании, изложении и использовании учебно- программного материала, проявивший высокий профессионализм, индивидуальность в решении поставленной перед собой задачи, проявивший неординарность при выполнении практических заданий.

**Оценки «4» (хорошо)** заслуживает студент, обнаруживший при выполнении заданий полное знание учебно- программного материала, успешно выполняющий профессиональную задачу или проблемную ситуацию, усвоивший основную литературу, рекомендованную в программе, показавший систематический характер знаний, умений и навыков при выполнении теоретических и практических заданий по дисциплине «Информатика».

**Оценки «3» (удовлетворительно)** заслуживает студент, обнаруживший при выполнении практических и теоретических заданий знания основного учебнопрограммного материала в объеме, необходимом для дальнейшей учебной и профессиональной деятельности, справляющийся с выполнением заданий, предусмотренных программой, допустивший погрешности в ответе при защите и выполнении теоретических и практических заданий, но обладающий необходимыми знаниями для их устранения под руководством преподавателя, проявивший какую-то долю творчества и индивидуальность в решении поставленных задач.

**Оценки «2» (неудовлетворительно)** заслуживает студент, обнаруживший при выполнении практических и теоретических заданий проблемы в знаниях основного учебного материала, допустивший основные принципиальные ошибки в выполнении задания или ситуативной задачи, которую он желал бы решить или предложить варианты решения, который не проявил творческого подхода, индивидуальности.

В соответствии с учебным планом программы подготовки специалистов среднего звена по специальности **09.02.04 Информационные системы (по отраслям)** и рабочей программой на практические (лабораторные) работы по дисциплине «**Устройство и функционирование информационной системы**» отводится 12 часов.

# **2. ПЕРЕЧЕНЬ ПРАКТИЧЕСКИХ РАБОТ**

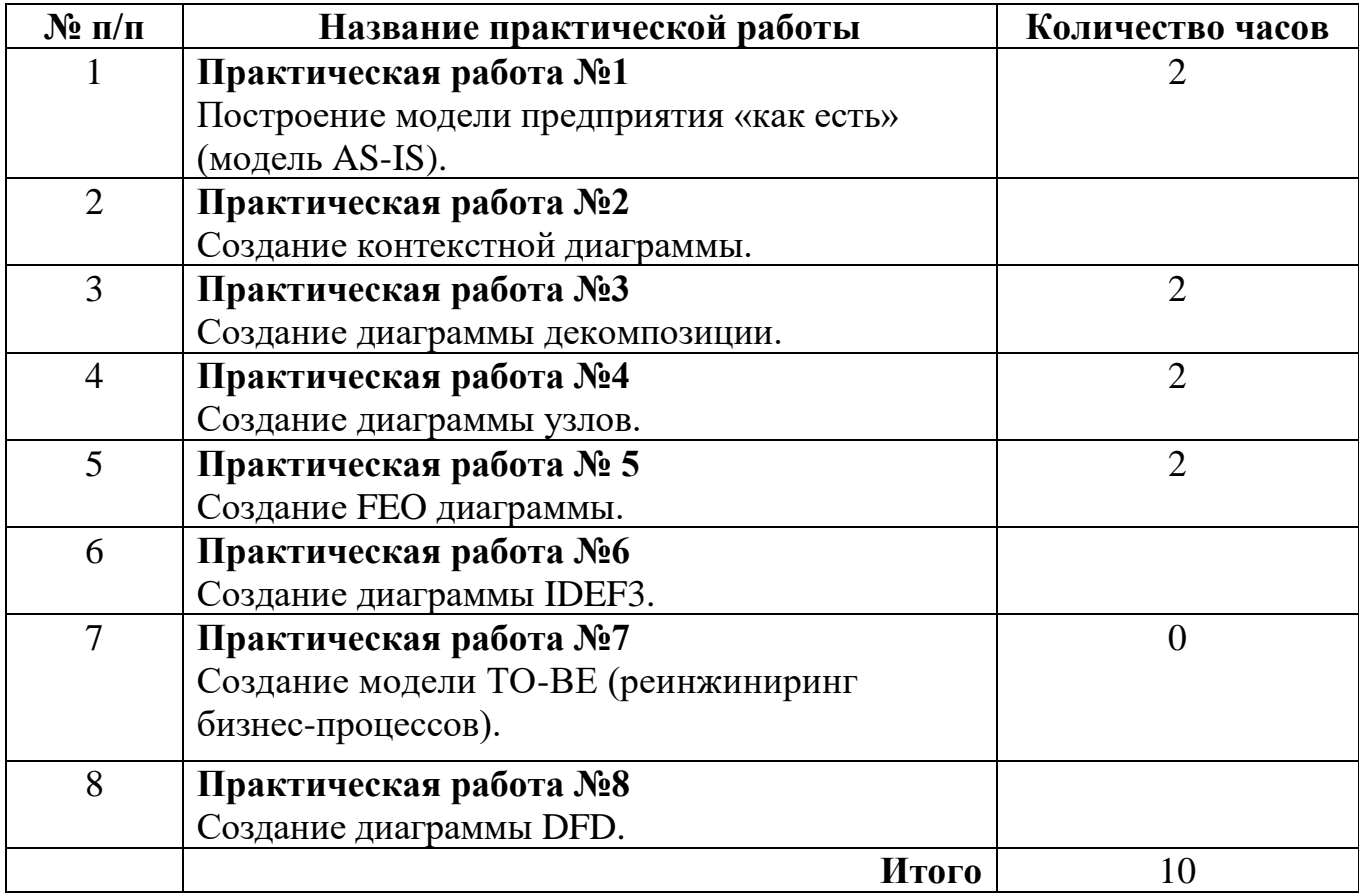

# **3. СОДЕРЖАНИЕ ПРАКТИЧЕСКИХ РАБОТ Практическая работа № 1**

**Цель:** рассмотреть этапы построения модели предприятия «как есть» (модель AS-IS). **Задание 1.** Построить модель предприятия «как есть» (модель AS-IS) на следующие условия задачи используя cсредства MS Word:

Описание предметной области

Вы работаете в страховой компании. Вашей задачей является отслеживание финансовой деятельности компании. Компания имеет различные филиалы по всей стране. Каждый филиал характеризуется названием, адресом и телефоном. Деятельность компании организована следующим образом: к Вам обращаются различные лица с целью заключения договора о страховании. В зависимости от принимаемых на страхование объектов и страхуемых рисков, договор заключается по определенному виду страхования (например, страхование автотранспорта от угона, страхование домашнего имущества, добровольное медицинское страхование). При заключении договора Вы фиксируете дату заключения, страховую сумму, вид страхования, тарифную ставку и филиал, в котором заключается договор.

**Итог работы:** файл, защита

# **Практическая работа № 2**

**Цель:** рассмотреть этапы построения контекстной диаграммы.

**Задание 2.** Изучить Теоретические сведения

Краткие теоретические сведения

*2Основные сведения по методологии IDEF0*

Модель в нотации IDEF0 представляет собой совокупность иерархически упорядоченных и взаимосвязанных диаграмм. Каждая диаграмма является единицей описания системы и располагается на отдельном листе.

*Цель моделирования* Модель не может быть построена без четко сформулированной цели. Пример цели: «Описать функциональность предприятия с целью написания спецификаций ИС».

*Точка зрения* Точку зрения можно представить как взгляд человека, который видит систему в нужном для моделирования аспекте. Как правило, выбирается точка зрения человека, ответственного за моделируемую работу в целом. Цель и точка зрения документируются.

*Основные элементы IDEF0-модели*

В основе методологии IDEF0 лежат 4 основных понятия:

- функциональный блок;

- интерфейсная дуга (стрелка);

- декомпозиция;

- глоссарий.

*1. Функциональный блок*

*Функциональные блоки* обозначают *поименованные процессы, функции или задачи, которые происходят в течение определенного времени и имеют распознаваемые результаты*. Графически функциональные блоки *изображаются в виде прямоугольников*. Все блоки должны быть названы и

определены. *Имя функционального блока* должно быть выражено сочетанием *отглагольного существительного, обозначающего процесс, или глаголом* (рис. 1):

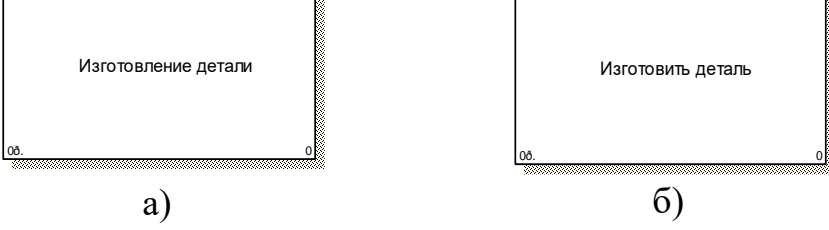

Рисунок 1 – Примеры работ

Определение функционального блока заносится в глоссарий или словарь работ (Activity Dictionary).

Все функциональные блоки модели нумеруются. Номер состоит из префикса и NOTE: TITLE: ECONOMIC SOCIAL ECONOMIC APPLICATION ACHORE COLORED NO ON THE REPORT числа. Может использоваться префикс любой длины, но обычно используется префикс А. Контекстная (корневая) работа (функциональный блок) имеет номер А0.

*2. Интерфейсная дуга (стрелка - Arrow)*

*Взаимодействие функциональных блоков с внешним миром и между собой описывается в виде интерфейсных дуг* (стрелок). Стрелки представляют собой *некую информацию и обозначаются существительными* (например, «Заготовка», «Изделие») или *именуемыми сочетаниями* (например, «Готовое изделие»). Все стрелки должны быть определены. Определения заносятся в словарь стрелок – глоссарий (Arrow Dictionary).

В IDEF0 различают 4 типа стрелок (рис.2).

Каждая стрелка имеет свое расположение относительно функционального блока.

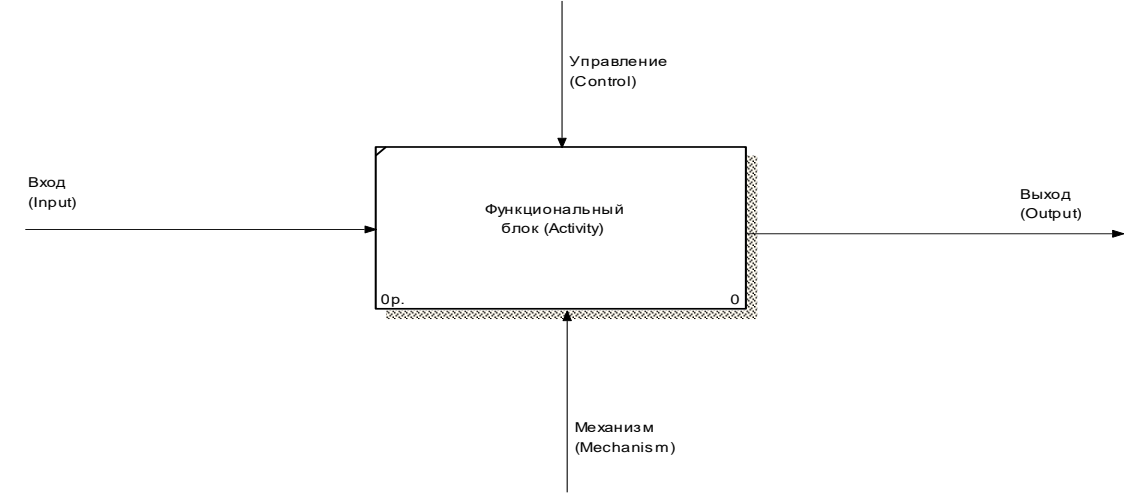

Рисунок 2 – Типы стрелок

A-0 *Вход (Input)* – *материал или информация, которые используются или преобразуются работой для получения результата* (выхода). Стрелка *Input* рисуется входящей в левую грань работы.

*Управление (Control)* – *правила, стратегии, процедуры или стандарты, которыми руководствуется работа*. Каждая работа должна иметь хотя бы одну стрелку управления. Рисуется как входящая в верхнюю грань работы.

*Выход (Output)* – *материал или информация, которые производятся работой*. Каждая работа должна иметь хотя бы одну стрелку выхода. Работа без результата не имеет смысла и не должна моделироваться. Изображается исходящей из правой грани работы.

Механизм (Mechanism) – ресурсы, которые выполняют работу, например, персонал предприятия, станки, устройства и т.д. Рисуется как входящая в нижнюю грань работы.

3. Глоссарий – набор определений, ключевых слов и т.д., которые характеризуют каждый объект модели.

4. Декомпозиция – это разбиение системы на крупные фрагменты – функции,  $\phi$ ункции – на подфункции и т.д. до конкретных процедур.

Модель может содержать 4 типа диаграмм:

- контекстную (в каждой модели может быть только 1 контекстная диаграмма);

- декомпозиции;

- дерева узлов;

- только для экспозиции (FEO).

Контекстная диаграмма является вершиной древовидной структуры диаграмм и представляет собой общее описание системы и ее взаимодействия с внешней средой.

После описания системы в целом проводится разбиение ее на крупные фрагменты. Этот процесс называется функциональной декомпозицией, а диаграммы, которые описывают каждый фрагмент и взаимодействие фрагментов – диаграммами декомпозиции. После декомпозиции контекстной диаграммы

проводится декомпозиция каждого большого фрагмента системы на более мелкие и т.д., до достижения нужного уровня подробности описания.

Диаграмма дерева узлов показывает иерархическую зависимость работ, но не взаимосвязи между работами.

Диаграммы для экспозиции (FEO) строятся для иллюстрации отдельных фрагментов модели, для иллюстрации альтернативной точки зрения либо для спениальных нелей.

Все диаграммы имеют нумерацию. Контекстная диаграмма имеет номер А-0, декомпозиция контекстной диаграммы - номер А), остальные диаграммыдекомпозиции - номера по соответствующему узлу (например, A1, A2, A21 и  $T.H.$ ).

Особенности MS OFFICE VISIO

1 Для построения функциональной модели бизнес-процесса, используя MS Office Visio 2007, необходимо в меню Пуск выбрать: Microsoft Office - Microsoft Office Visio.

В открывшейся программе выбрать: Файл - Фигуры - Блок-схема - Фигуры схемы IDEF 0.

2 Используемые блоки для построения функциональной модели:

Блок заголовка - рамка, которую необходимо установить на весь лист и оформить в соответствии с правилами оформления диаграмм в нотации IDEF 0

Блок текста необходим для описания точки зрения и цели на контекстной диаграмме.

Блок действия - для описания работ, рассматриваемых в процессе.

Одностороннее соединение – элемент изображения интерфейсных дуг, таких как вход/выход, механизм/управление.

Соединительная линия IDEF 0 – объект для изображения интерфейсных дуг между работами в модели.

# **Задание № 2.**

- 1. Запустите Microsoft Office Visio.
- 2. В меню выбрать:
- a) Файл Создать создать документ
- б) Файл Фигуры Блок-схема Фигуры схемы IDEF 0

Окно программы примет вид, подобный рис. 3

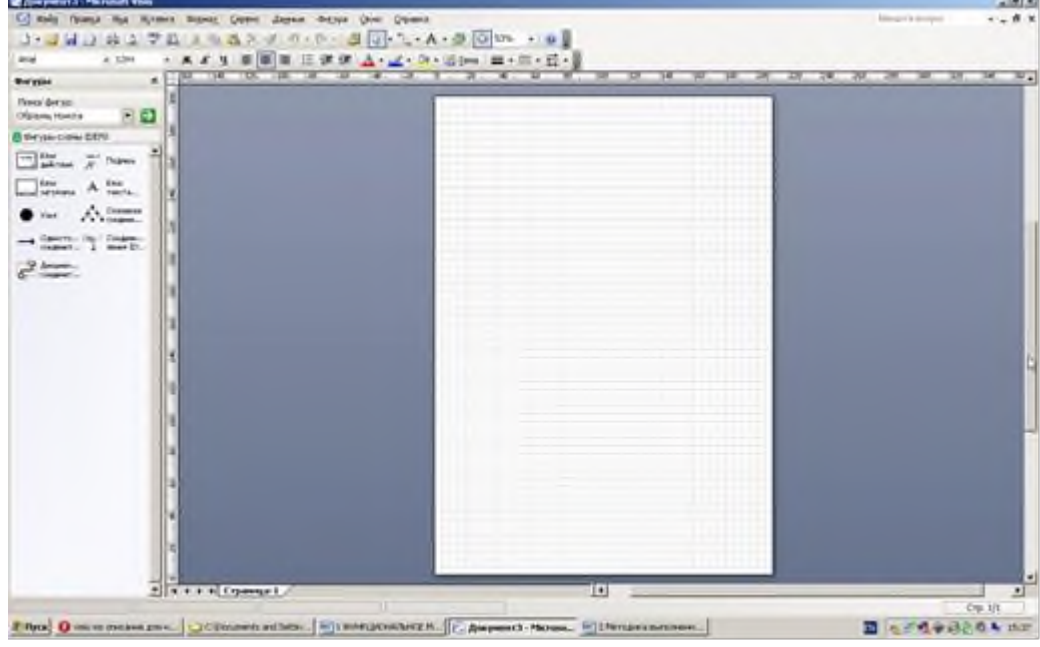

Рисунок 3 - Окно программы

3. *Создание мастерской страницы*.

1) Для удобства переведите страницу в альбомный вид: Файл – Параметры страницы – Альбомная;

2) Перетащите Блок заголовка на пустую страницу, удерживая нажатой правую кнопку мыши;

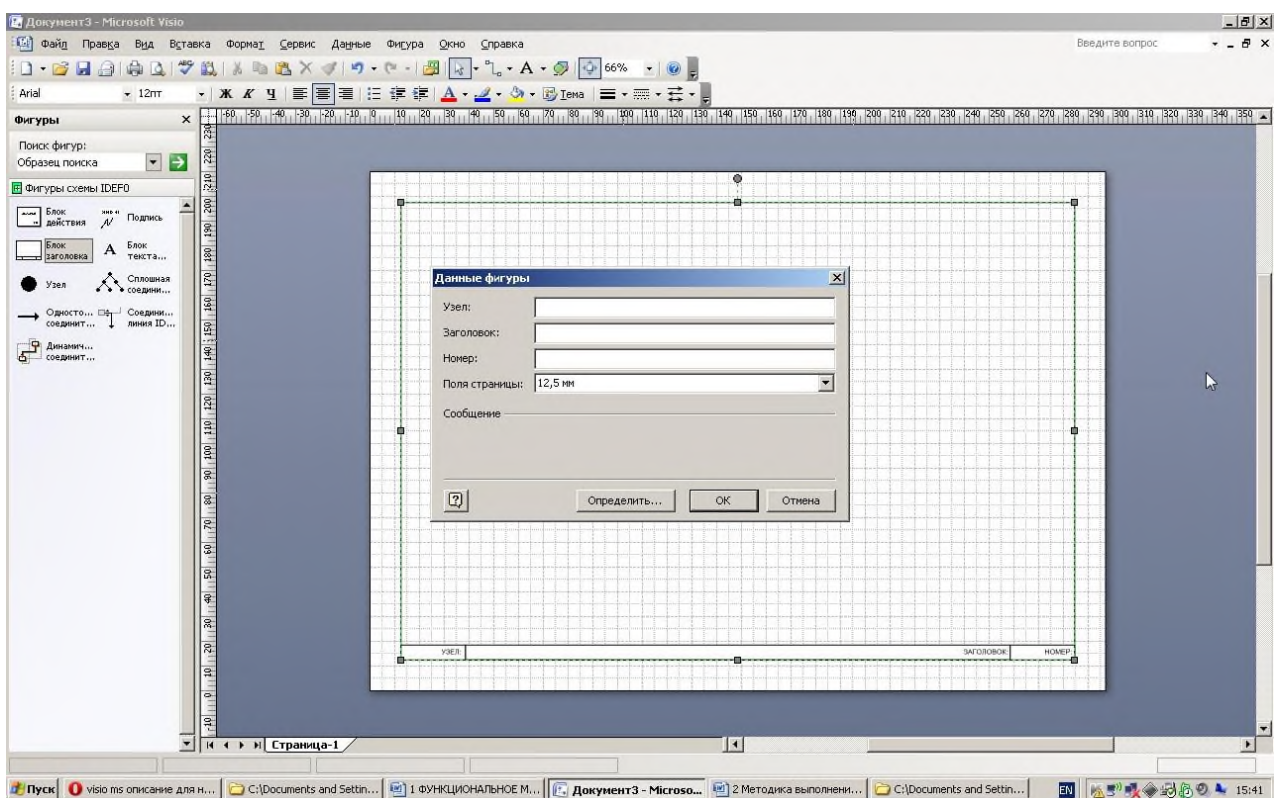

#### Рисунок 4 – Мастерская страница

3) Заполнить поле «Заголовок», предложенное в открывшемся окне: внести номер контекстной диаграммы и имя рассматриваемого процесса, в данном случае: *А-0 Выполнить курсовую работу*;

Далее, имя заголовка фигуры «Блок заголовка» должно соответствовать номеру и названию задачи, декомпозиция которой будет изображена в данной области. Например: *А1 Получить задание*.

4. *Определение цели и точки зрения.*

С помощью кнопки *Блока текста* внесите текст в поле диаграммы – точку зрения и цель (рис. 5).

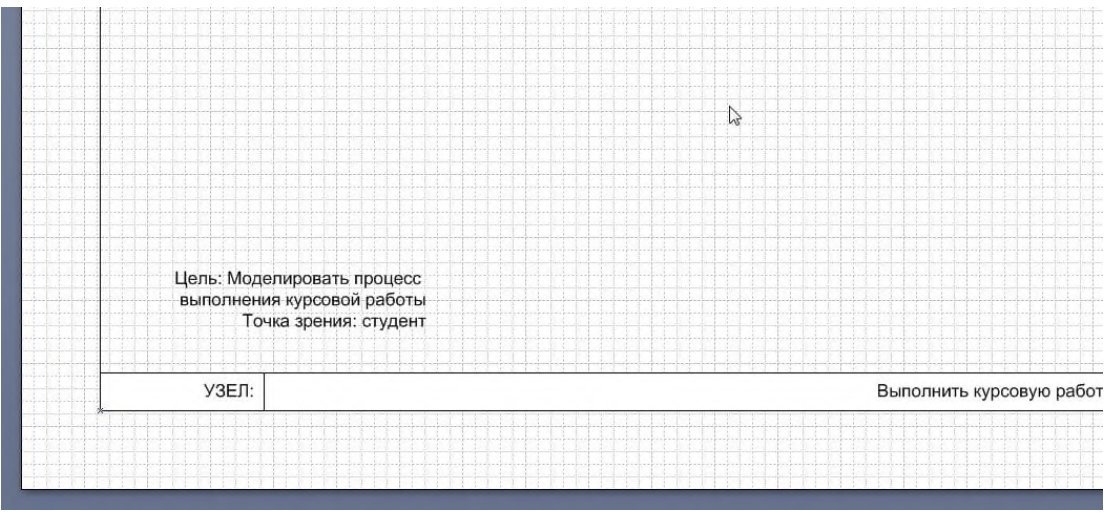

Рисунок 5 – Цель и точка зрения

5. В поле диаграммы (поле Блока заголовка) внесите Блок действия. В открывшемся окне «Данные фигуры» внесите имя процесса и идентификатор процесса.

6. С использованием блока Одностороннее соединение создайте стрелки на контекстной диаграмме (Табл. 1).

Таблица 1 - Стрелки контекстной диаграммы

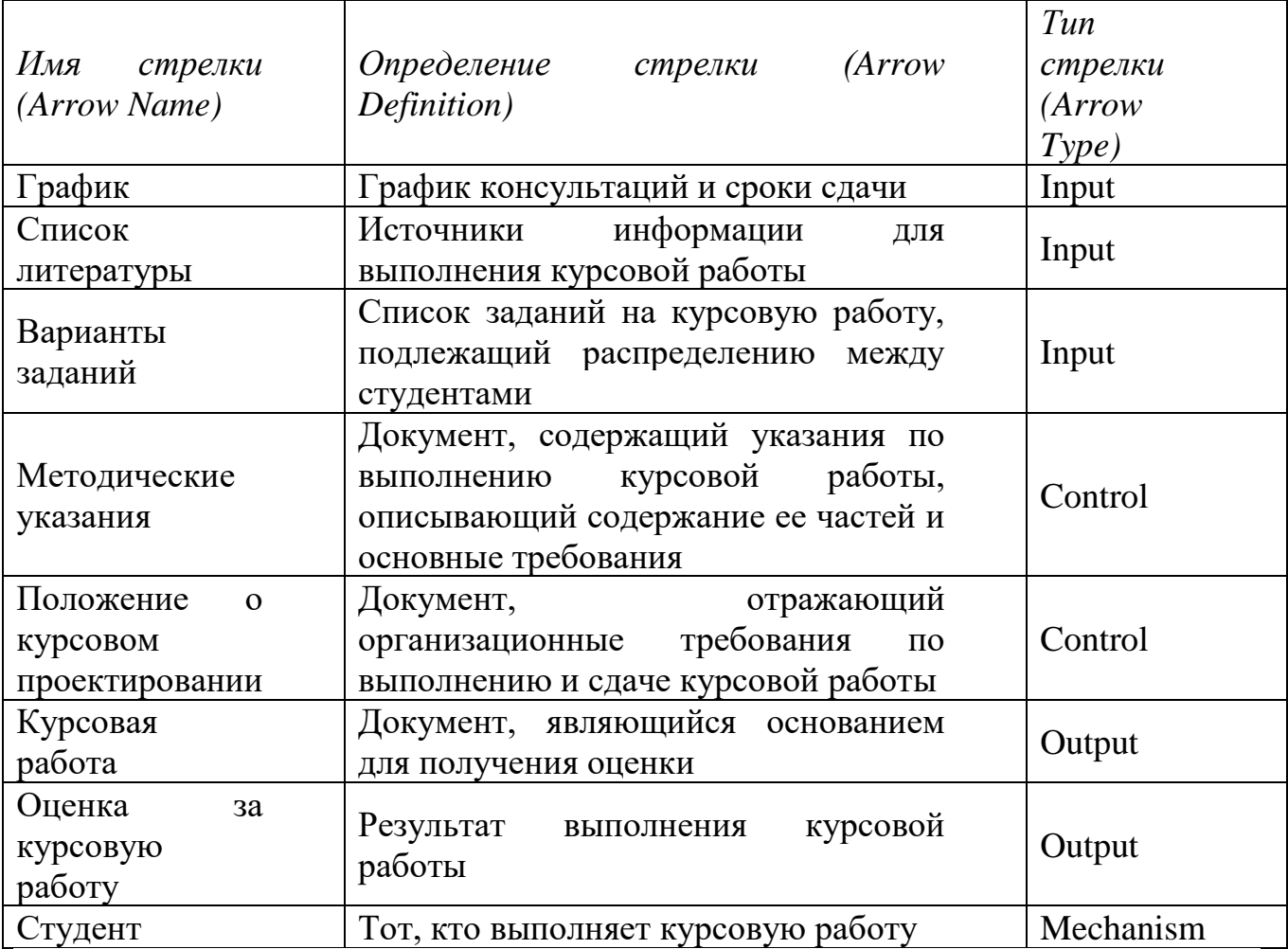

7. Результат выполнения предыдущих пунктов представлен на рис. 6

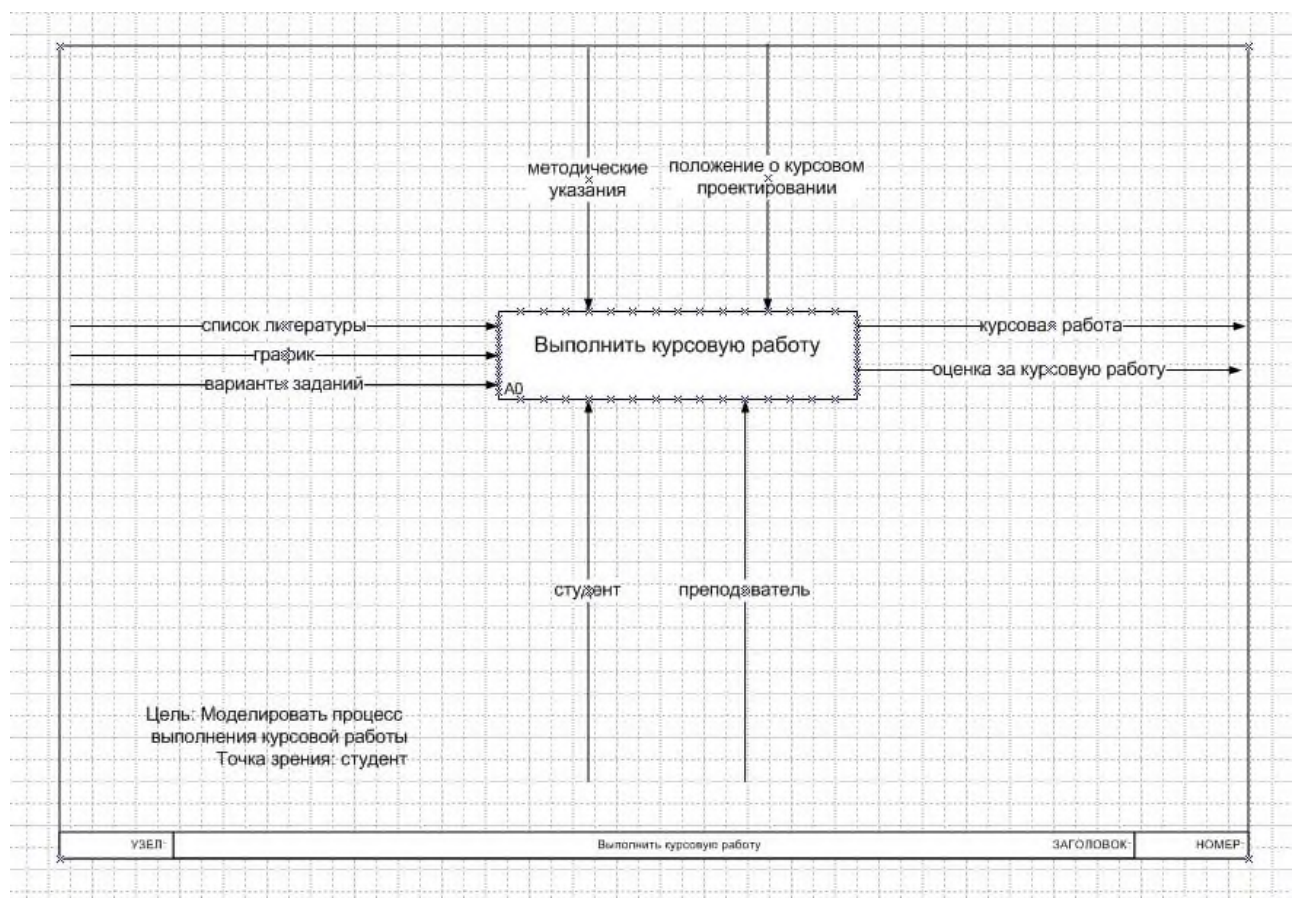

Рисунок 6 – Контекстная диаграмма

*Создание диаграммы декомпозиции*

1. Для построения декомпозиции диаграммы создайте новую страницу путем нажатия правой кнопкой мыши в нижнем левом углу окна на ярлык *Страница 1*. Выбрать пункт *Добавить страницу* (рис. 7)

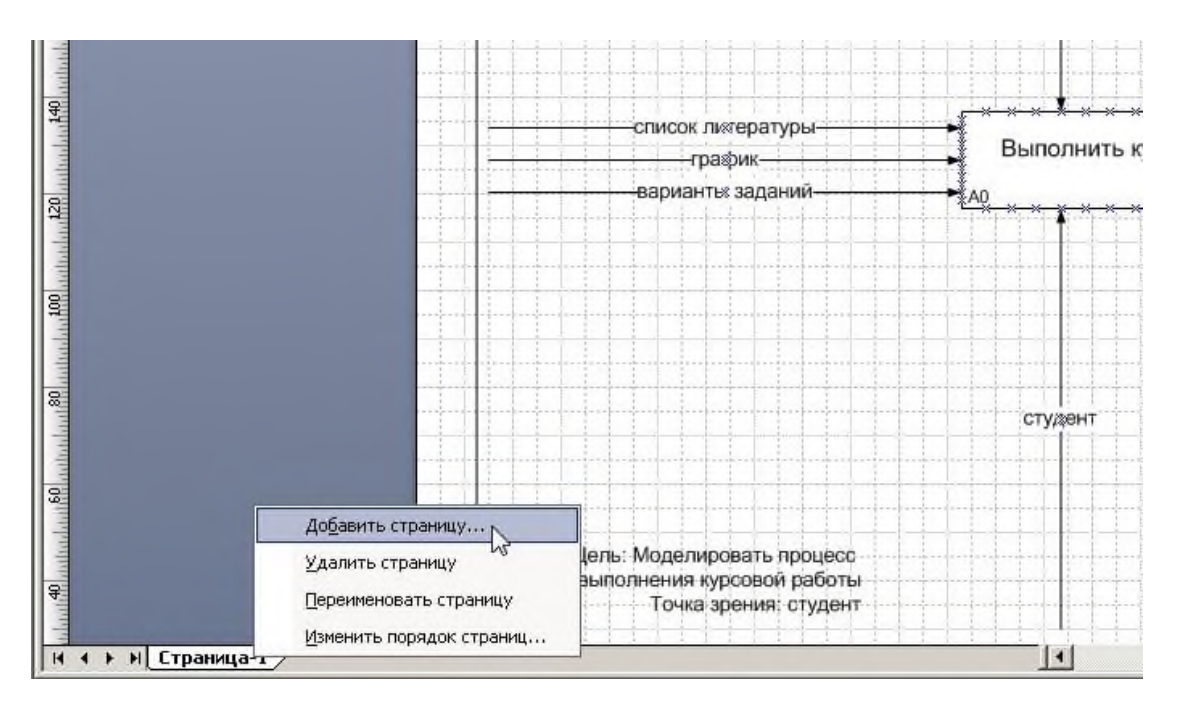

Рисунок 7 – Добавление страницы

2. Переименуйте страницы в соответствии с уровнем декомпозиции, например: A-0, А1 и т.д.

3. Распределите работы диаграммы декомпозиции в области *Блока заголовка* в соответствии с табл. 3.2

| Имя работы<br>(Activity Name)        | Определение (Definition)                                                                |  |  |
|--------------------------------------|-----------------------------------------------------------------------------------------|--|--|
| Получить задание                     | Выбрать задание из списка, согласовать его с<br>преподавателем                          |  |  |
| Подобрать<br>литературу              | Выбрать из списка литературы подходящие<br>источники                                    |  |  |
| Сделать расчеты                      | Выполнить (если необходимо) расчетную часть<br>курсовой работы согласно заданию         |  |  |
| Сделать<br>графическую<br>часть      | При необходимости сделать графики и чертежи                                             |  |  |
| Оформить<br>пояснительную<br>записку | Оформить текстовую часть и объединить все<br>сделанные части в единое целое             |  |  |
| Получить<br>консультацию             | Получить консультацию у преподавателя перед<br>защитой, выявить неточности и недостатки |  |  |
| Защитить<br>курсовую работу          | Сдать готовую курсовую работу и ответить на<br>вопросы преподавателя                    |  |  |

Таблица 2 – Работы диаграммы декомпозиции А0

4. Распределите стрелки для диаграммы декомпозиции в соответствии с контекстной диаграммой. Для этого «перенесите» входные и выходные стрелки, связанные с декомпозируемой работой, в поле декомпозиции.

Итог выполнения вышеописанных шагов представлен на рис. 8

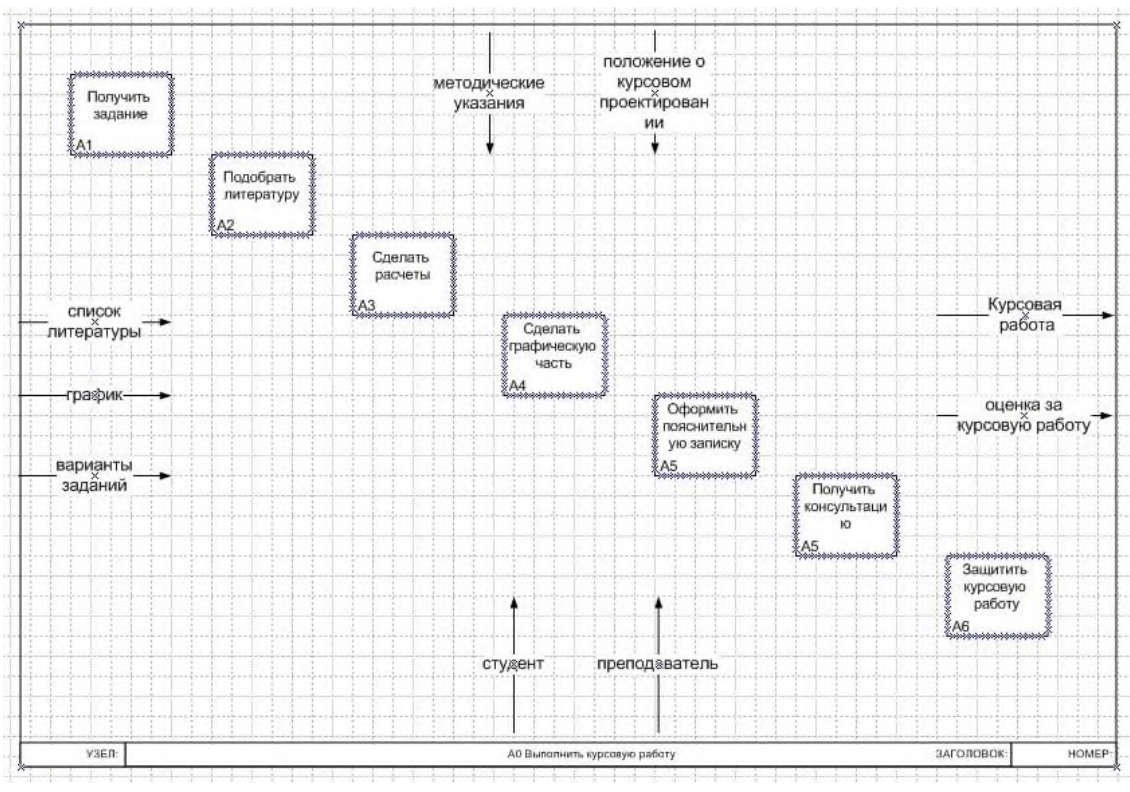

Рисунок 8 – Диаграмма декомпозиции

*Разветвление стрелок*. График (расписание) необходимо для того, чтобы прийти на консультацию и на защиту, т.е. необходимо подвести одноименную стрелку к 2 работам. Для разветвления стрелки необходимо от фрагмента стрелки до сегмента работы провести стрелку, состоящую из нескольких блоков *Однонаправленное соединение*.

*Слияние стрелок*. Для слияния двух стрелок выхода необходимо провести работы аналогичные разветвлению*.*

*ICOM-метки.* Используя *блок текста,* расставьте ICOM метки.

Результат выполнения предыдущих пунктов представлен на рисунке (рис. 9).

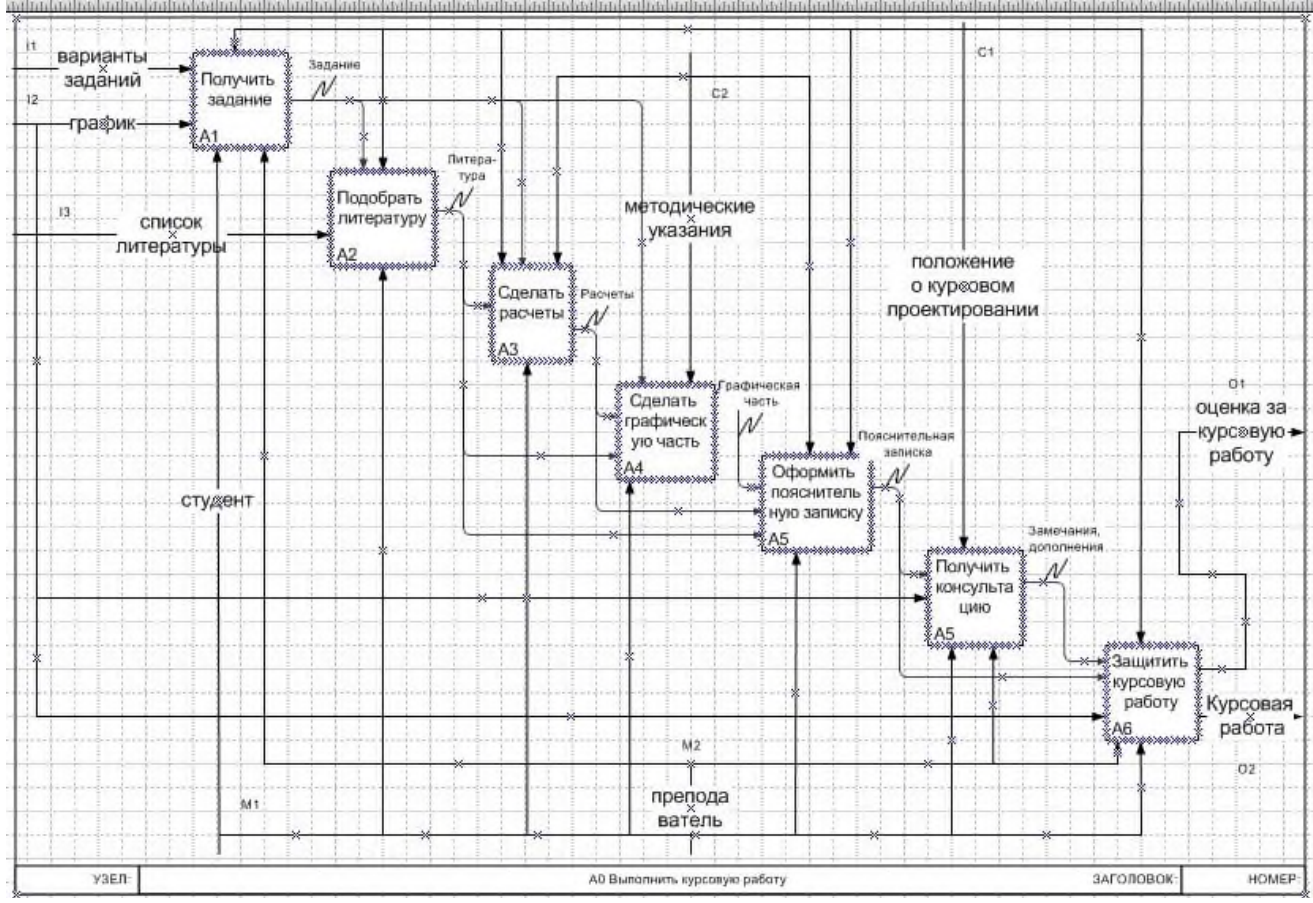

Рисунок 9 – Диаграмма декомпозиция блока А0

**Задание 3.** Построить контекстной диаграммы на следующие условия задачи: Описание предметной области

Вы работаете в страховой компании. Вашей задачей является отслеживание финансовой деятельности компании. Компания имеет различные филиалы по всей стране. Каждый филиал характеризуется названием, адресом и телефоном. Деятельность компании организована следующим образом: к Вам обращаются различные лица с целью заключения договора о страховании. В зависимости от принимаемых на страхование объектов и страхуемых рисков, договор заключается по определенному виду страхования (например, страхование автотранспорта от угона, страхование домашнего имущества, добровольное медицинское страхование). При заключении договора Вы фиксируете дату заключения, страховую сумму, вид страхования, тарифную ставку и филиал, в котором заключается договор.

**Задание 4.** Написать отчет по практической работе № 2 «Создание контекстной диаграммы» **Итог работы:** отчет, файл, защита

Цель:

- разработка технического задания для проектируемой информационной системы.

- изучение процесса создания диаграммы декомпозиции

# **Задание 1.**

- I. Выполните анализ хода работы по созданию технического задания для проектируемой ИС.
- II. Самостоятельно разработайте техническое задание для проектируемой ИС на основе краткой информации о компании "МЕД".
- **I.** Ход работы по созданию технического задания для проектируемой ИС

1. В качестве предметной области выбрана тема «Отдел кадров. Учет персонала».

- 2. Этап разработки раздела «Общие сведения»:
	- Полное наименование ИС: «Отдел кадров. Учет персонала».
	- Шифр темы: 00001.
	- Предприятие-разработчик системы: Лаборатория баз данных "БД", ул. 50 лет Октября, 86, тел. 32-12-02.
	- Предприятие-заказчик системы: ООО «ЛюксАвто».
	- Система создается на основании технического задания (ТЗ). ТЗ на АС является основным документом, определяющим требования и порядок создания автоматизированной системы, в соответствии с которым проводится разработка АС и ее приемка при вводе в действие. Кроме того, при создании системы используются ГОСТ 34.602-89 "Техническое задание на создание автоматизированной системы".
	- Плановый срок начала работ: 01.04.2014.
	- Плановый срок окончания работ: 31.05.2014.
	- Автоматизируемая система создается на коммерческой основе.
	- Порядок оформления и предъявления заказчику результатов работы по созданию системы определяется после получения начальной версии продукта, в которой должны быть реализованы все основные функции, определенные в ТЗ и утвержденные заказчиком.

3. Этап разработки раздела «Назначение и цели создания системы»:

- Вид автоматизируемой деятельности: учет персонала в отделе кадров.
- Перечень автоматизируемых процессов: учет сведений о сотрудниках, формирование и ведение личных карточек сотрудников, формирование приказов и отчетов.
- Наименование и значение показателей, которые будут достигнуты в результате внедрения БД: уменьшение затрат рабочего времени на ввод, редактирование и поиск данных о сотрудниках предприятия, формирование личных карточек, приказов и отчетов, уменьшение бумажного документооборота.
- 4. Этап разработки раздела «Характеристики объекта автоматизации» *Краткие сведения о предприятии.*

Отдел кадров, деятельность которого планируется автоматизировать, занимается учетом сотрудников фирмы «ЛюксАвто». Важнейшим звеном в данной деятельности являются специалисты по работе с персоналом. В зависимости от того, насколько автоматизирована их работа, можно судить об эффективности работы отдела кадров и всего предприятия в целом. Каждый день отдел кадров осуществляет операции по работе с персоналом.

Сотрудник лично заполняет данные о себе. После этого специалист по работе с персоналом принимает эти данные и вносит их в базу данных. Непосредственно из базы данных берутся необходимые данные для заполнения личной карточки сотрудника, формирования приказов и отчетов.

*Организационная структура.*

Организационная структура предприятия показана на рисунке 1.1.

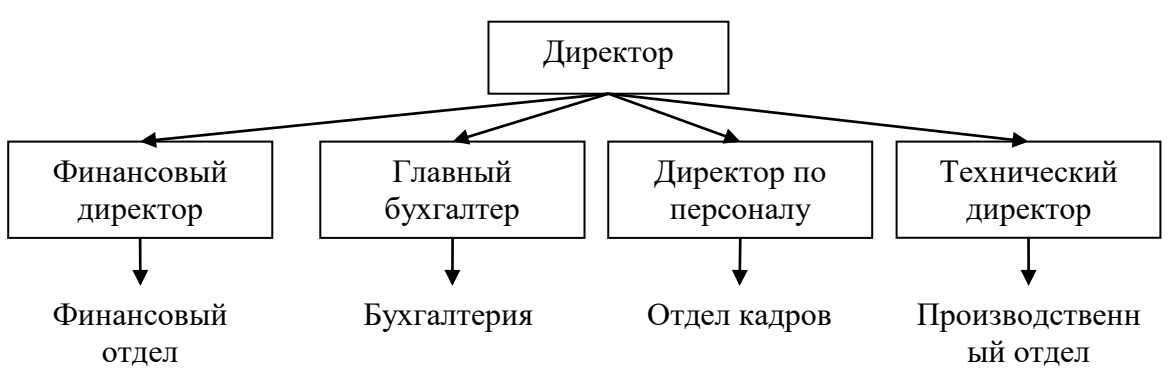

Рисунок 1.1--Организационная структура предприятия

Организационная структура отдела кадров показана на рисунке 1.2.

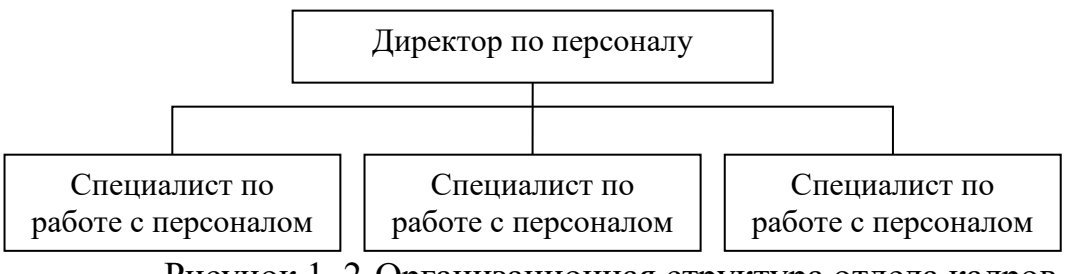

Рисунок 1. 2-Организационная структура отдела кадров

*Описание автоматизируемых процессов, информационные потоки автоматизируемых процессов.*

Сведения о сотрудниках собираются специалистом по работе с персоналом. Вся информация хранится и обрабатывается специалистом по работе с персоналом. Некоторая информация для ведения отчетности хранится в бумажной форме.

Схема информационных потоков процесса показана на рисунке 1.3.

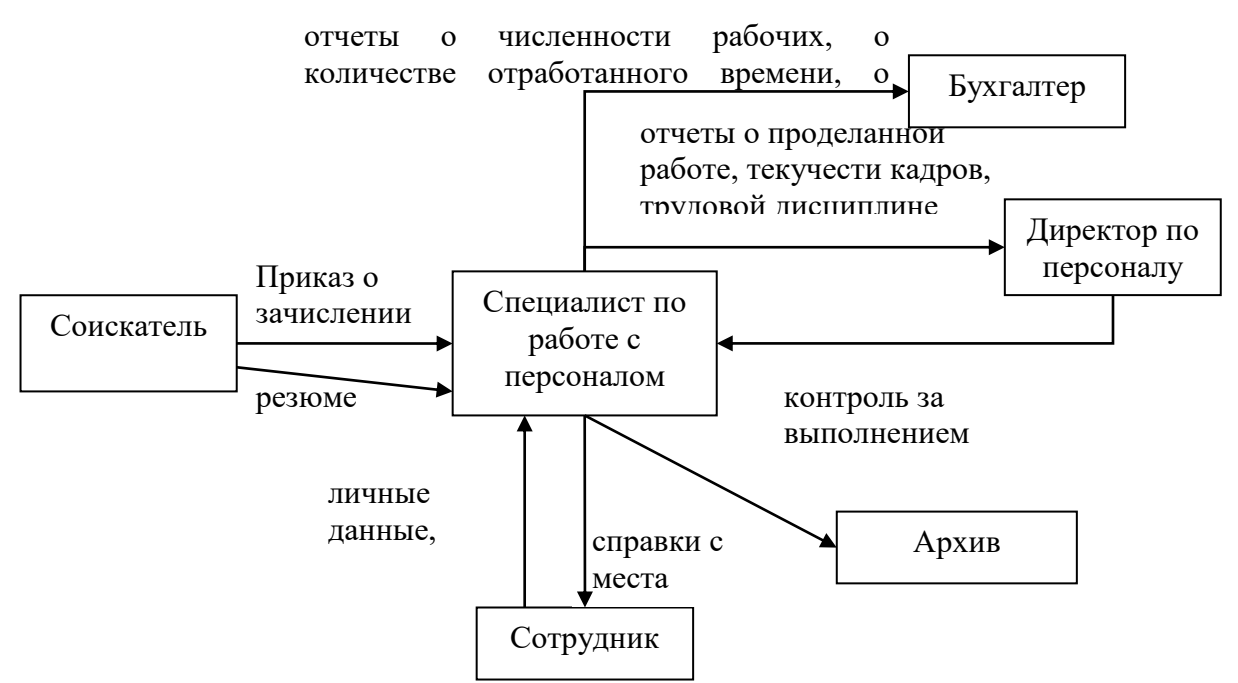

Рисунок 1.3-Схема информационных потоков процесса "Учет персонала"

В целом, до начала разработки данной системы вся отчетность велась путем ЛИЧНЫХ карточек на бумажных составления носителях, **ИЗ** которых при необходимости выбирались те или иные сведения. Таким образом, видно, насколько рационально использовать базу данных и приложение по работе с ней. Во-первых, сокращается объем бумажного документооборота и время на роботу с информацией о сотрудниках, данные о любом сотруднике можно получить путем запросов, кроме того, заметно сократится время на формирование отчетов для руководства и бухгалтерии.

Теперь запишем всю информацию в систематизированной форме. Далее, при создании базы данных, эту информацию можно будет разделить на конкретные таблины.

- Сотрудники.
- Адрес.
- Образование.
- Подразделение.
- Приказ о зачислении.
- Штатное расписание.
- Должность.
- Карточка учета.

5. Этап разработки раздела «Требования к ИС»

Требования к системе в целом

ИС должна соответствовать требованиям технического задания на ее создание и развитие, а также требованиям нормативно-технических документов, действующих в ведомстве заказчика ИС.

Ввод в действие ИС должен приводить к полезным технико-экономическим, социальным результатам:

• уменьшению времени по учету данных о сотрудниках;

• уменьшение времени на формирование отчетов, приказов и справок.

Технические средства ИС должны быть установлены так, чтобы обеспечивались их безопасная эксплуатация и техническое обслуживание.

Требования безопасности устанавливаются в инструкциях по эксплуатации технических средств.

*Требования к функциям (задачам), выполняемым системой*

Данная информационная система разрабатывается с расчетом на нескольких пользователей – специалистов по работе с персоналом. При работе с системой специалист по работе с персоналом должен решать следующие задачи:

- Получать доступ к данным таблиц, в которых должна содержаться вся необходимая информация.
- Просматривать данные таблиц, при необходимости редактировать их.
- Создавать на основе исходных данных личные карточки сотрудников, отчеты, приказы и справки. При этом в основном используется выборка из таблиц.

Таким образом, разрабатываемая система должна обеспечивать решение вышеперечисленных задач.

В готовом виде она должна быть максимально простой и удобной: все операции должны выполняться с помощью элементарных действий пользователя. Здесь необходима распечатка исходных таблиц и отчетов, источниками которых являются ранее составленные запросы. Все отчеты должны оформляться в едином стиле.

*Требования к информационному обеспечению ИС* Информационное обеспечение ИС должно включать:

- данные о сотрудниках;
- приказы о зачислении;
- штатное расписание;
- личные карточки.

# *Требования к программному обеспечению ИС*

Для функционирования базы данных подходят операционные системы Windows XP, Vista. Диалоговый режим требует объектно-ориентированную систему программирования - Borland Delphi , а СУБД – Access.

*Требования к техническому обеспечению АС*

Минимальные требования к техническому обеспечению АС следующие:

- Pentium IV;
- ОЗУ 512 Мбайт;
- 10 Мбайт дисковой памяти;
- принтер формата А4.

#### 6. Этап разработки раздела «Стадии и этапы разработки»

#### *Стадии разработки*

Разработка должна быть проведена в три стадии:

- разработка технического задания;
- рабочее проектирование;

#### • внедрение.

#### 7. Этапы разработки

На стадии разработки технического задания должен быть выполнен этап разработки, согласования и утверждения настоящего технического задания.

На стадии рабочего проектирования должны быть выполнены перечисленные ниже этапы работ:

- разработка модели автоматизируемых процессов и функциональной модели ИС;
- разработки логической и физической моделей данных;
- разработка программы;
- разработка программной документации;
- испытания программы.

На этапе подготовки и передачи программы должна быть выполнена работа по подготовке и передаче программы и программной документации в эксплуатацию на объектах заказчика.

Приемо-сдаточные испытания должны проводиться на объекте заказчика в оговоренные сроки. Приемо-сдаточные испытания программы должны проводиться согласно разработанной исполнителем и согласованной заказчиком программы и методик испытаний. Ход проведения приемо-сдаточных испытаний заказчик и исполнитель документируют в протоколе проведения испытаний. На основании протокола проведения испытаний исполнитель совместно с заказчиком подписывает акт приемки-сдачи программы в эксплуатацию.

**II.** Самостоятельная работа: разработайте техническое задание для информационной системы на основе краткой информации о компании "МЕД"

Компания - дистрибьютор "МЕД" закупает медицинские препараты отечественных и зарубежных производителей и реализует их через собственную дистрибьюторскую сеть и сеть аптек. Компания осуществляет доставку товаров как собственным транспортом, так и с помощью услуг сторонних организаций. Основные бизнес-процессы компании - закупки, складирование запасов, продажи, взаиморасчеты с поставщиками и клиентами.

Уровень конкуренции для компании в последнее время возрос, так как на рынок вышли два новых конкурента, к которым перешла часть клиентов и ряд наиболее квалифицированных сотрудников ЗАО "МЕД". ЗАО "МЕД" имеет два филиала - в Курске и Санкт-Петербурге. Каждый филиал функционирует как самостоятельное юридическое лицо, являясь полностью принадлежащей ЗАО "МЕД" дочерней компанией.

По предварительным планам, Компания намерена открыть также дочернее предприятие для *организации производства* в непосредственной близости к своим заказчикам.

Адреса и телефоны

Москва, К-123 Центральная улица, д. 20, стр. 7, офис 709

Телефон: (095) 345-6789, факс: (095) 345-9876

Контактные лица

Борис Нефедьев - Генеральный директор

Дмитрий Кононов - Исполнительный директор Артур Иванченко - Директор по маркетингу Сотрудники

На момент проведения Диагностики штат компании составляет 110 сотрудников. Основными целями проекта автоматизации компании "МЕД" являются:

- Разработка и внедрение комплексной автоматизированной системы поддержки логистических процессов компании.
- Повышение эффективности работы всех подразделений компании и обеспечение ведения учета в единой информационной системе.

# *Видение выполнения проекта и границы проекта*

В рамках проекта развертывание новой системы предполагается осуществить только в следующих подразделениях ЗАО "МЕД":

- Отдел закупок;
- Отдел приемки;
- Отдел продаж;
- Отдел маркетинга;
- Группа планирования и маркетинга;
- Группа логистики;
- Учетно-операционный отдел;
- Учетный отдел;
- Отдел сертификации (в части учета сертификатов на медикаменты);
- Бухгалтерия (только в части учета закупок, продаж, поступлений и платежей).

Не рассматривается в границах проекта автоматизация учета основных средств, расчета и начисления заработной платы, управления кадрами. Выходит за рамки проекта автоматизация процессов взаимоотношений с клиентами. Количество рабочих мест пользователей - 50.

**Задание 2** Построить диаграмму декомпозиции на техническое задание выполненное в задании 1. Модель декомпозиции выполните в MS Vision.

- I. Выполните анализ принципов разработки модели бизнес-процессов предприятия.
- II. Самостоятельно разработайте физическую диаграмму в соответствии с описанием деятельности компании дистрибьютора МЕД.
- III. Составьте отчет, ответив на контрольные вопросы.

I. Принципы разработки моделей бизнес-процессов предприятия. Описание состава автоматизируемых бизнес-процессов

Бизнес-процессы компании "МЕД", подлежащие автоматизации, приведены в следующей таблице:

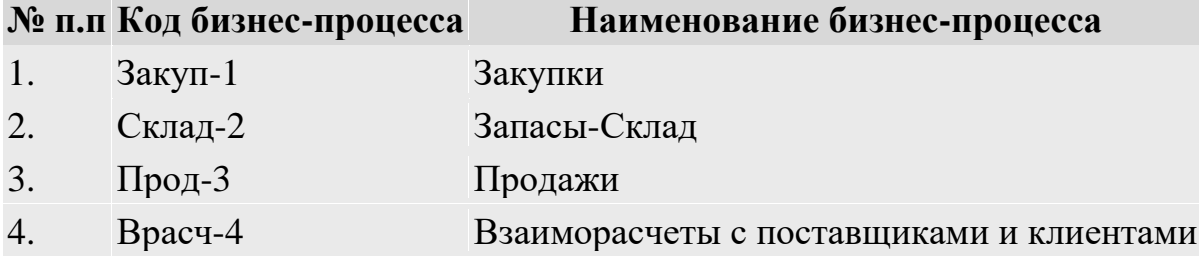

Каждый бизнес-процесс имеет свой уникальный номер. Нумерация бизнес-процессов построена по следующему принципу: "префикс-номер", где префикс обозначает группу описываемых бизнес-процессов, а номер - порядковый номер бизнес-процесса в списке.

Диаграмма прецедентов компании "МЕД"

На *Диаграмме прецедентов* представлены автоматизируемые бизнес-процессы компании и их исполнители.

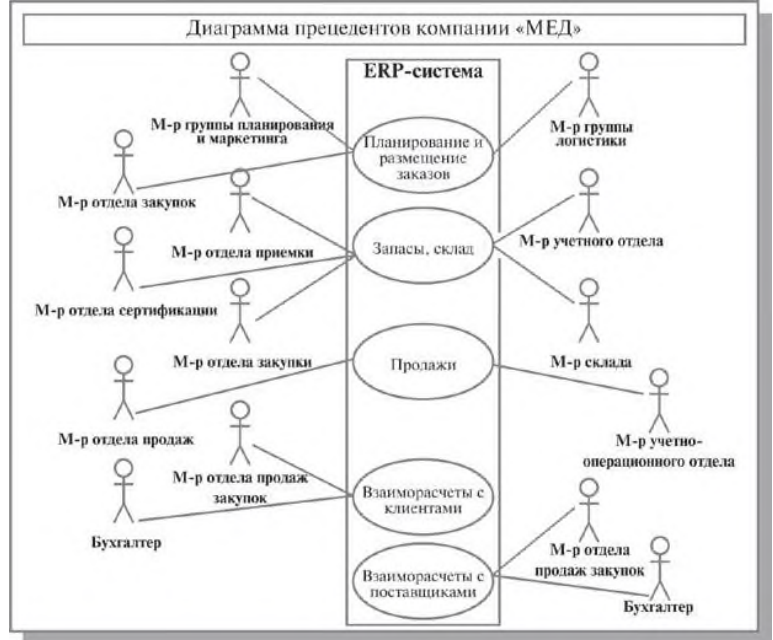

Разработка информационных систем включает в себя несколько этапов. Однако всегда начальным этапом создания системы является изучение, анализ и моделирование деятельности заказчика.

Для того чтобы описать взаимодействие компании на верхнем уровне с внешними контрагентами, составляется физическая диаграмма. Для составления физической диаграммы в ходе первого интервью необходимо выяснить, кто является внешними контрагентами и какие у них основные функции.

II. Самостоятельная работа: формирование физической диаграммы*.* Составьте физическую диаграмму в соответствии с описанием деятельности компании дистрибьютора МЕД

Компания дистрибьютор "МЕД" закупает медицинские препараты отечественных и зарубежных производителей и реализует их через собственную дистрибьюторскую сеть и сеть аптек. Планирование закупок компания осуществляет на основании статистики продаж, которую предоставляют сеть аптек и дистрибьюторы. Компания осуществляет доставку медикаментов как собственным транспортом, так и с помощью услуг сторонних организаций. Компания имеет собственный склад для хранения медикаментов.

#### Выполнение задания

Компания осуществляет закупки у отечественных и зарубежных производителей, следовательно, контрагентами компании являются отечественные и зарубежные поставщики медикаментов. Компания пользуется услугами транспортных компаний для доставки медикаментов. Следовательно, транспортные компании являются внешними контрагентами. Кроме того, компания реализует медикаменты через дистрибьюторскую сеть и сеть аптек. Следовательно, контрагентами компании являются покупатели (дистрибьюторы, аптеки). Таким образом, внешними контрагентами компании "МЕД" являются поставщики (отечественные, зарубежные), покупатели (дистрибьюторы, аптеки), транспортные компании.

На физической диаграмме компания изображается прямоугольником, для отображения контрагентов используются графический символ Actor (фигурка человечка). Для изображения связей между компанией и контрагентами используются линии (Communications). Взаимодействия компании и внешних контрагентов должны быть поименованы, чтобы были понятны функции контрагентов по отношению к компании при знакомстве с физической диаграммой. Создание физической диаграммы в MS Visio:

- 1. Запустите MS Visio. (Кнопка "Пуск"/ "Программы" / MS Visio).
- 2. Появится окно, в котором необходимо выбрать папку Software/ UML Model Diagram. В открывшемся списке форм (Shapes) для построения физической диаграммы следует выбрать пункт UML Use Case. В результате проделанных действий на экране появится окно, в левой части которого будет отображен набор графических символов, а в правой части - лист для рисования диаграммы (рис.2.1).

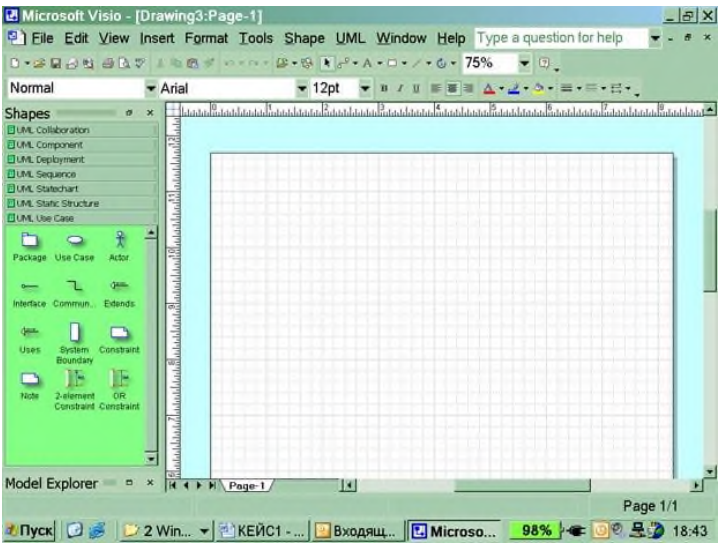

Рисунок 2.1-Общий вид окна MS Visio

- 3. Для изображения прямоугольника на панели инструментов "Стандартная" найдите и зафиксируйте щелчком мыши пиктограмму с изображением прямоугольника. Затем, при нажатой правой клавиши мыши вы сможете нарисовать произвольного размера прямоугольник.
- 4. Для изображения на диаграмме контрагентов следует воспользоваться графическим символом с изображением человечка $\bar{\mathcal{F}}$ . Графический символ переносится на рабочее поле мышкой при нажатой правой клавише.

Примечание. Для последующего перемещения графических символов по рабочему полю необходимо зафиксировать пиктограмму Pointer Tool с изображением стрелки, размещенную на панели инструментов "Стандартная". Только после этого графический символ будет доступен для перемещения его мышкой.

5. Соедините линиями изображение каждого контрагента с прямоугольником. Для этого на панели инструментов "Стандартная" щелчком мыши зафиксируйте

пиктограмму с изображением линии Line Tool и при нажатой левой клавише мышки осуществите соединение фигур.

- 6. Внесите наименования контрагентов "Покупатели (аптеки)", "Покупатели (дистрибьюторы)", "Поставщики (Россия)", "Поставщики (импорт)", "Транспортные компании". Для того чтобы внести надписи на диаграмме, необходимо на панели инструментов "Стандартная" зафиксировать пиктограмму Text Tool (символ буквы "А"). Щелкните мышкой на изображении человечка, курсор установится на поле с надписью Actor. Введите в это поле наименование контрагента.
- 7. Введите наименование компании "МЕД" в нарисованный прямоугольник, щелкнув мышкой по прямоугольнику. Обратите внимание на то, что при этом должна быть активна пиктограмма Text Tool (символ буквы "А").
- 8. Аналогичным образом внесите надписи к линиям соединения фирмы и контрагентов.

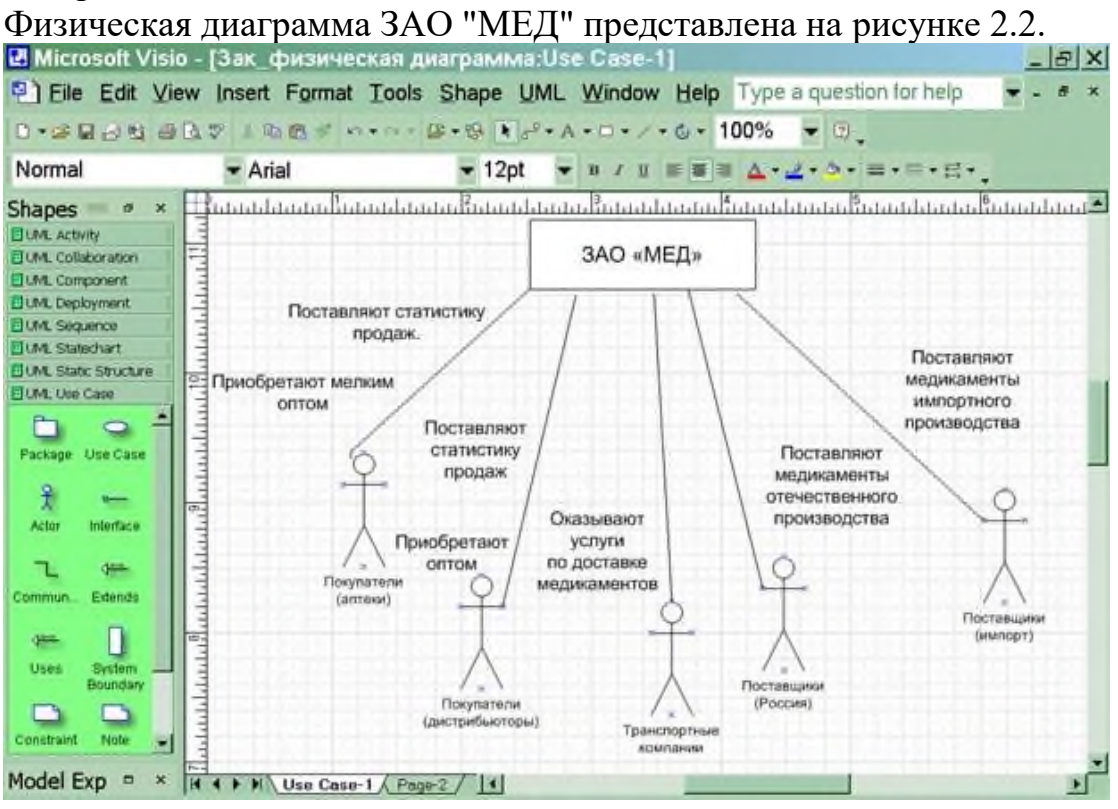

Рисунок 2.2-Физическая диаграмма ЗАО "МЕД"

- III. Ответьте на контрольные вопросы:
	- 1. Что такое диаграмма прецедентов?
	- 2. Какой технологии проектирования характерно использование диаграмм прецедентов?
	- 3. Какая программа позволяет создавать диаграммы прецедентов?

#### **Дополнительное задание**

Разработать модель декомпозиции на заданные условия:

Вы работаете в страховой компании. Вашей задачей является отслеживание финансовой деятельности компании. Компания имеет различные филиалы по всей стране. Каждый филиал характеризуется названием, адресом и телефоном. Деятельность компании организована следующим образом: к Вам обращаются различные лица с целью заключения договора о страховании. В зависимости от принимаемых на страхование объектов и страхуемых рисков, договор заключается по определенному виду страхования (например, страхование автотранспорта от угона, страхование домашнего имущества, добровольное медицинское страхование). При заключении договора Вы фиксируете дату заключения, страховую сумму, вид страхования, тарифную ставку и филиал, в котором заключается договор.

Требования к оформлению отчетного материала:

Практические работы сохраняются в личной папке на сетевом диске на листах формата А4 . Первый лист должен содержать сведения об исполнителе. Отчет оформляется по специально заданной структуре и предоставляется для оценивания преподавателю в недельный срок со дня выполнения работы.

Отчет о практической работе должен содержать: цель работы; исходные данные; ход решения; ответы на контрольные вопросы (если таковые имеются0; выводы.

Итог работы: файл, отчет.

#### **Практическая работа № 4**

**Цель:** рассмотреть этапы построения диаграммы узлов.

**Задание 1.** Изучить теоретические сведения

# **Теоретические сведения**

Диаграмма дерева узлов показывает иерархию работ в модели и позволяет рассмотреть всю модель целиком, но не показывает взаимосвязи между работами (стрелки) . Процесс создания модели работ является итерационным, следовательно, работы могут менять свое расположение в дереве узлов многократно. Чтобы не запутаться и проверить способ декомпозиции, следует после каждого изменения создавать диаграмму дерева узлов.

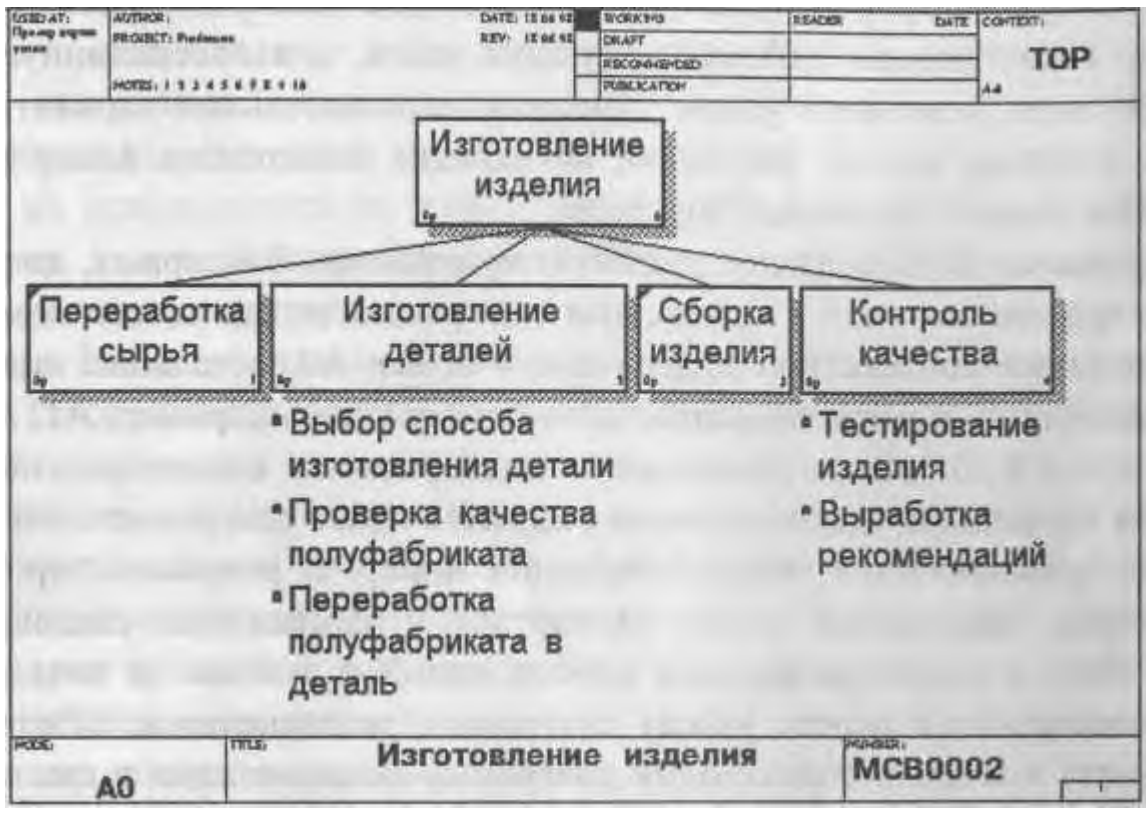

Рисунок 1 – Диаграмма узлов

**Задание 2.** Построить диаграмму узлов на следующие условия задачи:

Описание предметной области

*Организация* «YUKS»

*Деятельность организации: Реализация готовой продукции*

#### *Функциональные особенности:*

*Наша компания занимается оптово-розничной продажей различных товаров. Наша задача является отслеживание финансовой стороны работы компании.*

*Деятельность Нашей компании организована следующим образом: Наша компания торгует товарами из определенного спектра. Каждый из этих товаров характеризуется наименованием, оптовой ценой, розничной ценной и справочной информацией. В Нашу компанию обращаются покупатели. Для каждого из них Мы заполняем в базе данные стандартную информацию (наименование, адрес, телефон, контактное лицо) и составляем по каждой сделке документ. В наших базах хранится следующая информация: количество купленного товара покупателем и дата покупки.*

*В настоящее время в организации имеются несколько баз данных, разработанные в MicrosoftAccess и MicrosoftExcel. Не одна из перечисленных баз не имеет защиты и разноуровнего подхода.*

# *Пожелания руководителя:*

- *1. Разработать одну информационную систему, удовлетворяющую нашей деятельности организации;*
- *2. Разграничить права доступа к информационной системе;*
- *3. Информационная система должна выводить информацию на печать*

1. На контекстной диаграмме необходимо указать точку зрения и цель моделирования.

2. Количество блоков любой декомпозиции не менее 3-х и не более 9.

3. Количество декомпозиций - 3 уровня декомпозиции.

**Задание 3.** Ответь на следующие вопросы (в тетради) используя сеть Интернет:

- 1. Как нумеруются модели в иерархии IDEF0?
- 2. Дайте понятие определению Дерево узлов.
- 3. Какой процесс в разработке модели называют функциональной декомпозицией?
- 4. Как можно вынести цель и точку зрения проекта на диаграмму?
- 5. Для чего необходимо составление отчета?
- 6. Для чего строится диаграмма дерева узлов?
- 7. Какие свойства и стиль можно задать диаграмме дерева узлов?
- 8. Сколько диаграмм дерева узлов можно построить к одной модели?

**Задание 4.** Построить диаграмму узлов (MS Vision)на следующие условия задачи: Описание предметной области

Вы являетесь руководителем информационно - аналитического центра крупного холдинга. Вашей задачей является отслеживание динамики показателей для предприятий Вашего холдинга. В структуру холдинга входят несколько предприятий. Каждое предприятие имеет стандартные характеристики (название, реквизиты, телефон, контактное лицо ). Работа предприятия может быть оценена следующим образом : в начале каждого отчетного периода на основе финансовой отчетности вычисляется по неким формулам определенный набор показателей. Принять, что важность показателей характеризуется некоторыми числовыми константами. Значение каждого показателя измеряется в некоторой системе единиц. Таблины

Показатели (Код показателя, Название, Важность, Единица измерения ).

Предприятия (Код предприятия, Название, Банковские реквизиты, Телефон, Контактное лицо ).

Динамика показателей (Код показателя, Код предприятия, Дата, Значение).

Развитие постановки задачи

В результате эксплуатации базы данных выяснилось, что некоторые показатели считаются в рублях, некоторые в долларах, некоторые

в евро. Для удобства работы с показателями нужно хранить изменения курсов валют относительно друг друга.

Внести в структуру таблиц изменения, учитывающие эти факты, и

изменить существующие запросы. Добавить новые запросы.

1. На контекстной диаграмме необходимо указать точку зрения и цель моделирования.

2. Количество блоков любой декомпозиции не менее 3-х и не более 9.

3. Количество декомпозиций - 3 уровня декомпозиции.

**Задание 5.** Разработайте модель узлов относительно пользователей для задания 4.

# Модель узлов информационной системы

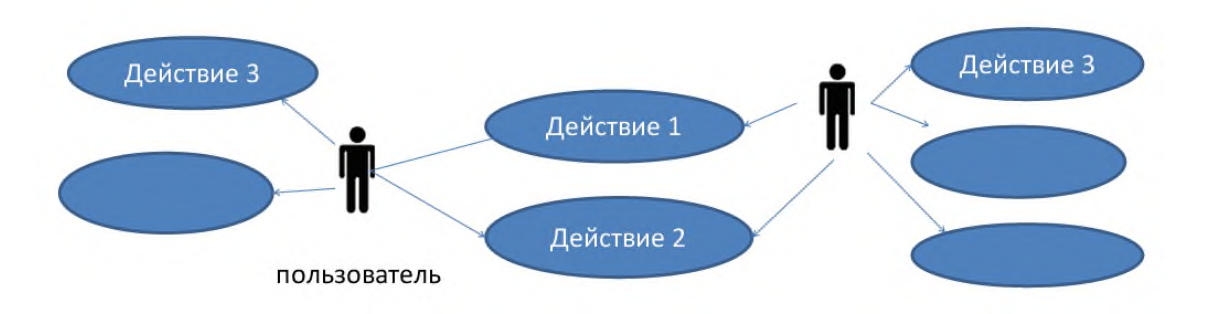

**Итог работы:** файлы, ответы на вопросы, защита

# **Практическая работа № 5**

**Цель:** рассмотреть этапы построения FEO диаграммы. **Задание 1.** Изучить теоретические сведения

#### **Теоретические сведения**

Диаграммы «только для экспозиции» (*FEO*) часто используются в модели для иллюстрации других точек зрения, для отображения отдельных деталей, которые не поддерживаются явно синтаксисом *IDEF0*. Диаграммы *FEO* позволяют нарушить любое синтаксическое правило, поскольку, по сути, являются просто картинками – копиями стандартных диаграмм и не включаются в анализ синтаксиса. Например, работа на диаграмме *FEO* может не иметь стрелок управления и выхода. С целью обсуждения определенных аспектов модели с экспертом предметной области может быть создана диаграмма только с одной работой и одной стрелкой, поскольку стандартная диаграмма декомпозиции содержит множество деталей, не относящихся к теме обсуждения и дезориентирующих эксперта.

**Задание 2.** Построить FEO диаграмму (MS Vision) на следующие условия задачи: Описание предметной области

Вы являетесь руководителем информационно - аналитического центра крупного холдинга. Вашей задачей является отслеживание динамики показателей для предприятий Вашего холдинга. В структуру холдинга входят несколько предприятий. Каждое предприятие имеет стандартные характеристики (название, реквизиты, телефон, контактное лицо ). Работа предприятия может быть оценена следующим образом : в начале каждого отчетного периода на основе финансовой отчетности вычисляется по неким формулам определенный набор показателей. Принять, что важность показателей характеризуется некоторыми числовыми константами. Значение каждого показателя измеряется в некоторой системе единиц. Таблицы

Показатели (Код показателя, Название, Важность, Единица измерения ).

Предприятия (Код предприятия, Название, Банковские реквизиты, Телефон, Контактное лицо ).

Динамика показателей (Код показателя, Код предприятия, Дата, Значение). Развитие постановки задачи

В результате эксплуатации базы данных выяснилось, что некоторые показатели считаются в рублях, некоторые в долларах, некоторые

в евро. Для удобства работы с показателями нужно хранить изменения курсов валют относительно друг друга.

Внести в структуру таблиц изменения, учитывающие эти факты, и

изменить существующие запросы. Добавить новые запросы.

**Задание 3.** Построить FEO диаграмму (MS Vision) на следующие условия задачи:

Описание предметной области

*Организация* «YUKS»

*Деятельность организации: Реализация готовой продукции*

#### *Функциональные особенности:*

*Наша компания занимается оптово-розничной продажей различных товаров. Наша задача является отслеживание финансовой стороны работы компании.*

*Деятельность Нашей компании организована следующим образом: Наша компания торгует товарами из определенного спектра. Каждый из этих товаров характеризуется наименованием, оптовой ценой, розничной ценной и справочной информацией. В Нашу компанию обращаются покупатели. Для каждого из них Мы заполняем в базе данные стандартную информацию (наименование, адрес, телефон, контактное лицо) и составляем по каждой сделке документ. В наших базах хранится следующая информация: количество купленного товара покупателем и дата покупки.*

*В настоящее время в организации имеются несколько баз данных, разработанные в MicrosoftAccess и MicrosoftExcel. Не одна из перечисленных баз не имеет защиты и разноуровнего подхода.*

# *Пожелания руководителя:*

*Разработать одну информационную систему, удовлетворяющую нашей деятельности организации;*

*Разграничить права доступа к информационной системе;*

*Информационная система должна выводить информацию на печать*

**Задание 3.** Ответь на следующие вопросы (в тетради) используя сеть Интернет:

- 1. Для чего используются диаграммы FEO?
- 2. Чем отличаются друг от друга диаграммы дерева узлов и FEO?

**Итог работы:** файлы, ответы на вопросы, защита

# **Практическая работа № 6**

**Цель:** рассмотреть этапы построения диаграммы IDEF3. **Задание 1.** Изучить теоретические сведения **Теоретические сведения**

IDEF3 является стандартом документирования технологических процессов, происходящих на предприятии, и предоставляет инструментарий для наглядного исследования и моделирования их сценариев. Сценарием (Scenario) описание последовательности изменений свойств объекта, в рамках рассматриваемого процесса (например, описание последовательности этапов обработки детали в цеху и изменение её свойств после прохождения каждого этапа). Исполнение каждого сценария сопровождается соответствующим документооборотом, который состоит из двух основных потоков: документов, определяющих структуру и последовательность процесса (технологических указаний, описаний стандартов и т.д.), и документов, отображающих ход его выполнения (результатов тестов и экспертиз, отчетов о браке, и т.д.). Для эффективного управления любым процессом, необходимо иметь представление об его сценарии  $\mathbf{M}$ структуре сопутствующего летальное документооборота. Средства документирования и моделирования IDEF3 позволяют выполнять следующие задачи:

- Документировать имеющиеся данные о технологии процесса, выявленные, скажем, в процессе опроса компетентных сотрудников, ответственных за организацию рассматриваемого процесса.
- Определять и анализировать точки влияния сопутствующего потоков документооборота на сценарий технологических процессов.
- Определять ситуации, в которых требуется принятие решения, влияющего на жизненный ЦИКЛ процесса, например изменение конструктивных, технологических или эксплуатационных свойств конечного продукта.
- Содействовать Принятию оптимальных решений при реорганизации технологических процессов.
- Разрабатывать имитационные модели технологических процессов, по принципу "КАК БУДЕТ, ЕСЛИ..."

# Два типа диаграмм в IDEF3

Существуют два типа диаграмм в стандарте IDEF3, представляющие описание одного и того же сценария технологического процесса в разных ракурсах. Диаграммы называются диаграммами Описания относящиеся  $\mathbf{K}$ первому **THITY** Последовательности Этапов Процесса (Process Flow Description Diagrams, PFDD), а ко второму - диаграммами Состояния Объекта в и его Трансформаций Процессе (Object State Transition Network, OSTN). Предположим, требуется описать процесс окраски детали в производственном цеху на предприятии. С помощью диаграмм PFDD документируется последовательность и описание стадий обработки детали в рамках исследуемого технологического процесса. Диаграммы OSTN используются для иллюстрации трансформаций детали, которые происходят на каждой стадии обработки.

На следующем примере, опишем, как графические средства IDEF3 позволяют документировать вышеуказанный производственный процесс окраски детали. В целом, этот процесс состоит непосредственно из самой окраски, производимой на специальном оборудовании и этапа контроля ее качества, который определяет, нужно ли деталь окрасить заново (в случае несоответствия стандартам и выявления брака) или отправить ее в дальнейшую обработку.

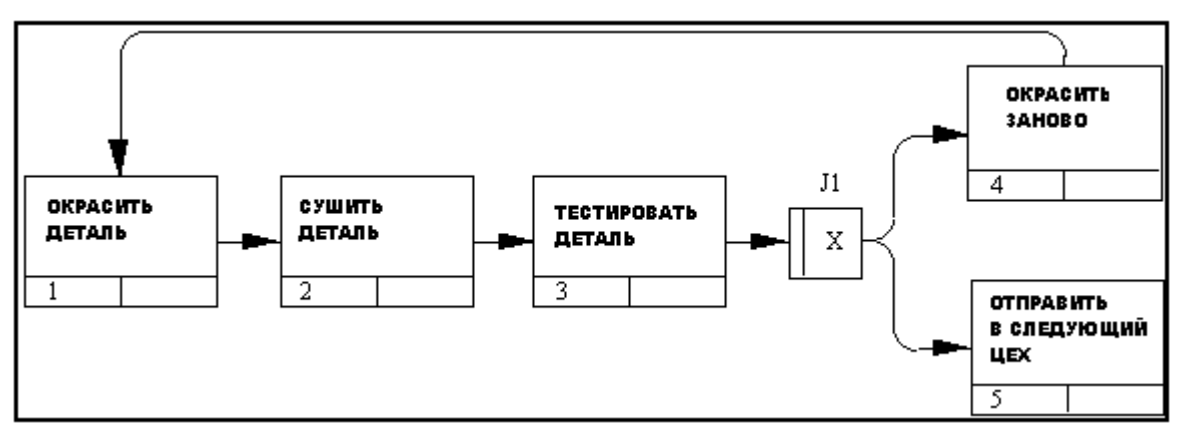

Рисунок 1. Пример PFDD диаграммы.

На рис.1 изображена диаграмма PFDD, являющаяся графическим отображение сценария обработки детали. Прямоугольники на диаграмме PFDD называются **функциональными элементами** или элементами поведения (Unit of Behavior, UOB) и обозначают событие, стадию процесса или принятие решения. Каждый UOB имеет свое имя, отображаемое в глагольном наклонении и уникальный номер. Стрелки или **линии** являются отображением перемещения детали между UOB-блоками в ходе процесса. Линии бывают следующих видов:

- Старшая (Precedence) - сплошная линия, связывающая UOB. Рисуется слева направо или сверху вниз.

- Отношения (Relational Link)- пунктирная линия, использующаяся для изображения связей между UOB

- Потоки объектов (Object Flow)- стрелка с двумя наконечниками используется для описания того факта, что объект (деталь) используется в двух или более единицах работы, например, когда объект порождается в одной работе и используется в другой.

Объект, обозначенный J1 - называется **перекрестком** (Junction). Перекрестки используются для отображения логики взаимодействия стрелок (потоков) при слиянии и разветвлении или для отображения множества событий, которые могут или должны быть завершены перед началом следующей работы. Различают перекрестки для слияния (Fan-in Junction) и разветвления (Fan-out Junction) стрелок. Перекресток не может использоваться одновременно для слияния и для разветвления. При внесении перекрестка в диаграмму необходимо указать тип перекрестка. Классификация возможных типов перекрестков приведена в таблице.

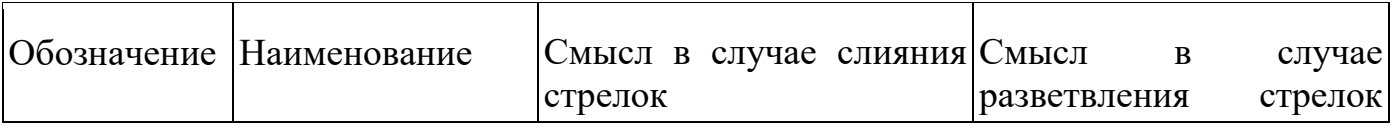

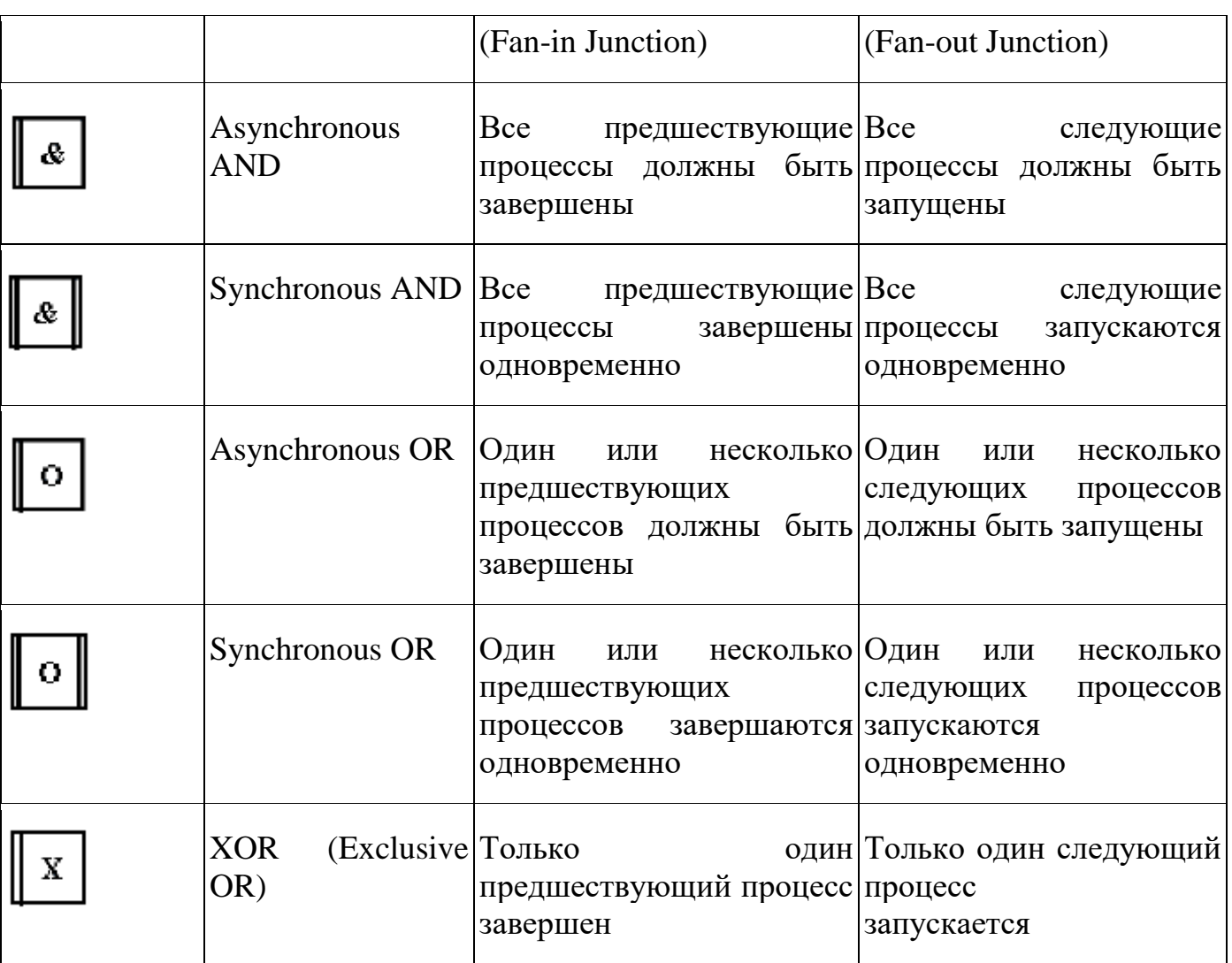

Все перекрестки в PFDD диаграмме нумеруются, каждый номер имеет префикс "J".

Сценарий, отображаемый на диаграмме, можно описать в следующем виде:

*Деталь поступает в окрасочный цех, подготовленной к окраске. В процессе окраски наносится один слой эмали при высокой температуре. После этого, производится сушка детали, после которой начинается этап проверки качества нанесенного слоя. Если тест подтверждает недостаточное качество нанесенного слоя (недостаточную толщину, неоднородность и т.д.), то деталь заново пропускается через цех окраски. Если деталь успешно проходит контроль качества, то она отправляется в следующий цех для дальнейшей обработки.*

Каждый функциональный блок UOB может иметь последовательность **декомпозиций**, и, следовательно, может быть детализирован с любой необходимой точностью. Под декомпозицией мы понимаем представление каждого UOB с помощью отдельной IDEF3 диаграммы. Например, мы можем декомпозировать UOB "Окрасить Деталь", представив его отдельным процессом и построив для него свою PFDD диаграмму. При этом эта диаграмма будет называться **дочерней**, по отношению к изображенной на рис. 1, а та, соответственно **родительской**. Номера UOB дочерних диаграмм имеют сквозную нумерацию, т.е., если родительский UOB имеет номер "1", то блоки UOB на его декомпозиции будут соответственно иметь номера "1.1", "1.2" и т.д. Применение принципа декомпозиции в IDEF3 позволяет структурировано описывать процессы с любым требуемым уровнем детализации.

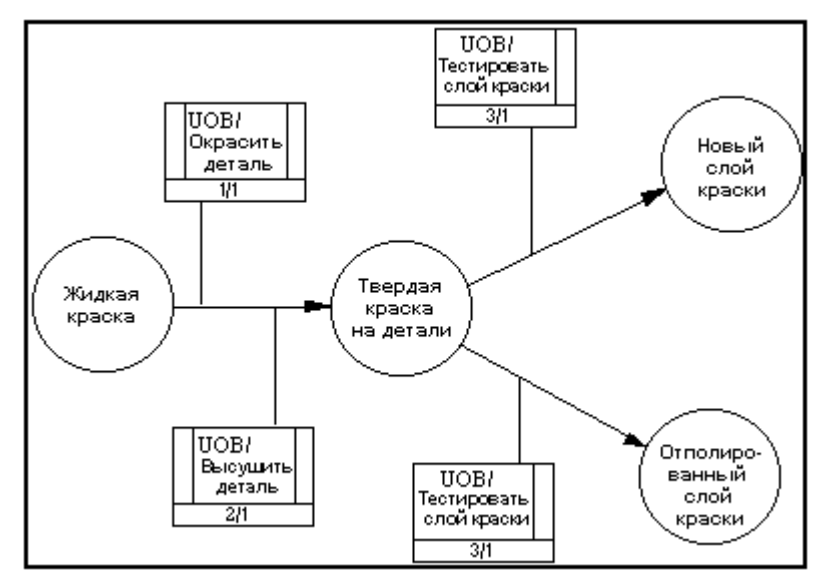

Рисунок 2. Пример OSTN диаграммы

Если диаграммы PFDD технологический процесс "С точки зрения наблюдателя", то другой класс диаграмм IDEF3 OSTN позволяет рассматривать тот же самый процесс "С точки зрения объекта". На рис.2 представлено отображение процесса окраски с точки зрения OSTN диаграммы. **Состояния объекта** (в нашем случае детали) и **Изменение состояния** являются ключевыми понятиями OSTN диаграммы. Состояния объекта отображаются окружностями, а их изменения направленными линиями. Каждая линия имеет ссылку на соответствующий функциональный блок UOB, в результате которого произошло отображаемое ей изменение состояния объекта.

**Задание 2.** Произвести анализ диаграммы IDEF3 представленной ниже:

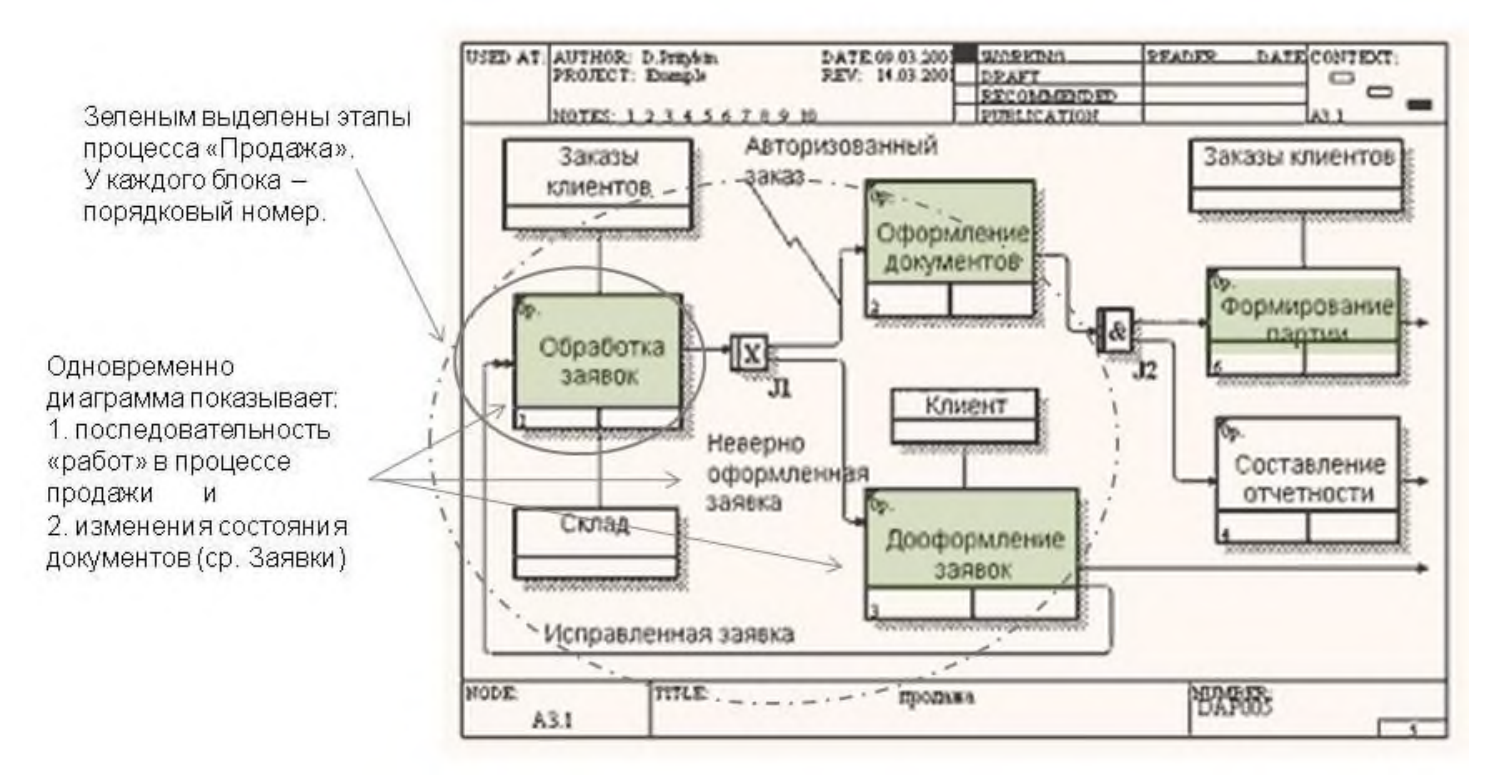

**Задание 3.** Построить диаграмму IDEF3 (MS Vision) на следующие условия задачи: Описание предметной области

Вы являетесь руководителем информационно - аналитического центра крупного холдинга. Вашей задачей является отслеживание динамики показателей для предприятий Вашего холдинга. В структуру холдинга входят несколько предприятий. Каждое предприятие имеет стандартные характеристики (название, реквизиты, телефон, контактное лицо ). Работа предприятия может быть оценена следующим образом : в начале каждого отчетного периода на основе финансовой отчетности вычисляется по неким формулам определенный набор показателей. Принять, что важность показателей характеризуется некоторыми числовыми константами. Значение каждого показателя измеряется в некоторой системе единиц. Таблины

Показатели (Код показателя, Название, Важность, Единица измерения ).

Предприятия (Код предприятия, Название, Банковские реквизиты, Телефон, Контактное лицо ).

Динамика показателей (Код показателя, Код предприятия, Дата, Значение).

Развитие постановки задачи

В результате эксплуатации базы данных выяснилось, что некоторые показатели считаются в рублях, некоторые в долларах, некоторые

в евро. Для удобства работы с показателями нужно хранить изменения

курсов валют относительно друг друга.

Внести в структуру таблиц изменения, учитывающие эти факты, и

изменить существующие запросы. Добавить новые запросы.

**Задание 4.** Построить диаграмму IDEF3 (MS Vision) на следующие условия задачи: Описание предметной области

*Организация* «YUKS»

*Деятельность организации: Реализация готовой продукции*

#### *Функциональные особенности:*

*Наша компания занимается оптово-розничной продажей различных товаров. Наша задача является отслеживание финансовой стороны работы компании.*

*Деятельность Нашей компании организована следующим образом: Наша компания торгует товарами из определенного спектра. Каждый из этих товаров характеризуется наименованием, оптовой ценой, розничной ценной и справочной информацией. В Нашу компанию обращаются покупатели. Для каждого из них Мы заполняем в базе данные стандартную информацию (наименование, адрес, телефон, контактное лицо) и составляем по каждой сделке документ. В наших базах хранится следующая информация: количество купленного товара покупателем и дата покупки.*

*В настоящее время в организации имеются несколько баз данных, разработанные в MicrosoftAccess и MicrosoftExcel. Не одна из перечисленных баз не имеет защиты и разноуровнего подхода.*

#### *Пожелания руководителя:*

*Разработать одну информационную систему, удовлетворяющую нашей деятельности организации;*

*Разграничить права доступа к информационной системе;*

*Информационная система должна выводить информацию на печать*

**Итог работы:** файлы, анализ, защита

#### **Практическая работа № 7**

**Цель:** рассмотреть этапы построения модели ТО-ВЕ, изучить понятие реинжиниринг бизнес-процессов.

**Время выполнения 2 часа**

**Задание 1.** Изучить теоретические сведения

#### **Теоретические сведения**

Модель TO-BE создается на основе анализа модели AS-IS. Анализ может проводиться как по формальным признакам (отсутствие выходов или управлений у работ, отсутствие обратных связей и т. д.), так и по неформальным - на основе знаний предметной области. Допустим, в результате анализа принимается решение реорганизовать функции производства и тестирования компьютеров и оставить функциональности *"Продажи и маркетинг"* и *"Отгрузка и получение"* пока без изменений. Принято решение сформировать отдел дизайна, который должен формировать конфигурацию компьютеров, разрабатывать корпоративные стандарты, подбирать приемлемых поставщиков, разрабатывать инструкции по сборке, процедуры тестирования и устранения неполадок для всего производственного отдела.

Работа *"Сборка и тестирование компьютеров"* должна быть реорганизована и названа *"Производство продукта".* Будут созданы работы *"Разработать конфигурацию", "Планировать производство"* и *"Собрать продукт".*

Рассмотрим новые роли персонала. Дизайнер должен разрабатывать систему, стандарты на продукцию, документировать и передавать спецификации в отдел маркетинга и продаж. Он должен определять, какие компоненты (аппаратные и программные) должны закупаться для сборки компьютеров, обеспечивать документацией и управлять процедурами сборки, тестирования и устранения неполадок. Функции диспетчера в работе *"Сборка и тестирование компьютеров'* должны быть заменены на функции планировщика. Планировщик должен обрабатывать заказы клиентов и генерировать заказы на сборку, получить коммерческий прогноз из отдела маркетинга и формировать требования на закупку компонентов и собирать информацию от поставщиков. Диспетчер должен составлять расписание производства на основании заказов на сборку, полученных в результате работы *"Планировать производство",* получать копии заказов клиентов и отвечать за упаковку и комплектацию заказанных компьютеров, передаваемых в работу *"Отгрузка и получение".*

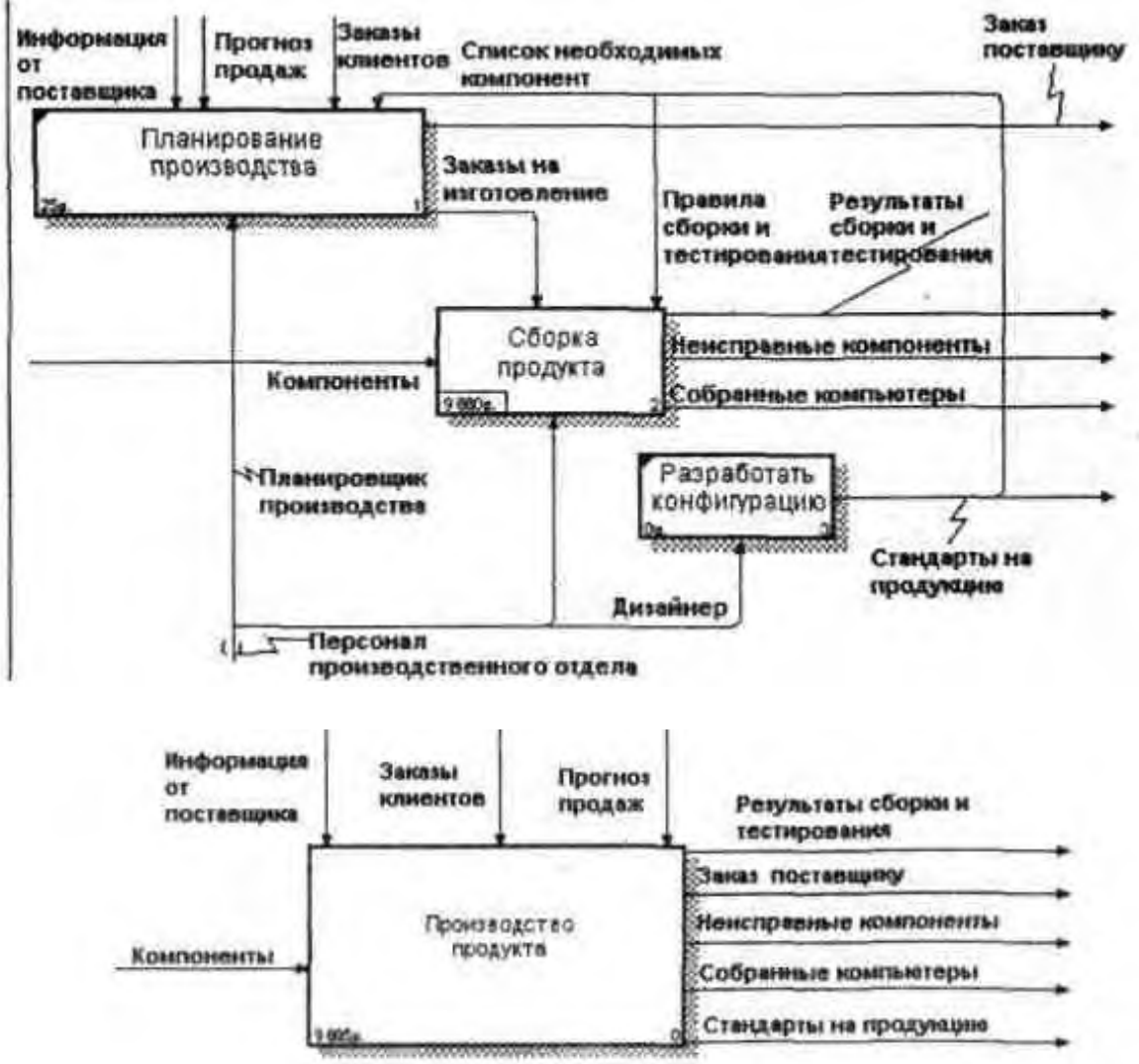

**Задание 2.** Составить модель ТО-ВЕ (MS Vision) на тестовую оболочку, разработанную для проведения квалификационного экзамена по ПМ 03(находится Рабочий стол/папка для сохранения/Экзамен ПМ 03);

**Задание 3.** Произвести реинжиниринг тестовой оболочки, т.е. составить новую измененную модель ТО-ВЕ с учетом исправленных ошибок в тестовой оболочке.

# **Практическая работа № 7**

**Цель:** рассмотреть этапы построения модели ТО-ВЕ, изучить понятие реинжиниринг бизнес-процессов.

#### **Время выполнения 2 часа**

**Задание 1.** Создайте модель TO-BE 1 и TO-BE 2 на заданные условия

#### **Описание предметной области:**

#### **Интернет-магазин**

Описание предметной области

Вы являетесь сотрудником коммерческого отдела компании, продающей различные товары через Интернет. Вашей задачей является отслеживание финансовой составляющей работы компании. Работа Вашей компании организована следующим образом : на Интернет -сайте компании представлены (выставлены на продажу ) некоторые товары. Каждый из них имеет некоторое название, цену и единицу измерения (штуки, килограммы, литры ). Для проведения исследований и оптимизации работы магазина Вы пытаетесь собирать данные с Ваших клиентов. При этом для Вас определяющее значение имеют стандартные анкетные данные, а также телефон и адрес электронной почты для связи. В случае приобретения товаров на сумму свыше 5000 р. клиент переходит в категорию «постоянных клиентов » и получает скидку на каждую покупку в размере 2%. По каждому факту продажи Вы автоматически фиксируете клиента, товары, количество, дату продажи, дату доставки.

Таблицы

Товары

(Код товара, Название, Цена, Единица измерения ).

Клиенты (Код клиента, Фамилия, Имя, Отчество, Адрес, Телефон, e-mail, Признак постоянного клиента).

Продажи (Код продажи, Код товара, Код клиента, Дата продажи, Дата доставки, Количество ).

Развитие постановки задачи

В результате эксплуатации базы данных выяснилось, что иногда возникают проблемы, связанные с нехваткой информации о наличии нужных товаров на складе в нужном количестве. Кроме того, обычно клиенты в рамках одного заказа покупают не один вид товара, а несколько видов. Исходя из суммарной стоимости заказа, компания предоставляет дополнительные скидки. Внести в структуру таблиц изменения, учитывающие эти факты, и изменить существующие запросы. Добавить новые запросы.

**Итог работы:** файл, защита

**Практическая работа № 7**

**Цель:** рассмотреть этапы построения модели ТО-ВЕ

**Время выполнения 2 часа**

**Задание 1.** Создайте модель TO-BE 1 и TO-BE 2 на заданные условия

**Описание предметной области:**

**Ювелирная мастерская**

Описание предметной области

Вы работаете в ювелирной мастерской. Ваша мастерская осуществляет изготовление ювелирных изделий для частных лиц на заказ. Вы.работаете с определенными материалами (платина, золото, серебро, различные драгоценные камни и т.д.). При обращении к Вам потенциального клиента Вы определяетесь с тем, какое именно изделие ему необходимо. Все изготавливаемые Вами изделия принадлежат к некоторому типу (серьги, кольца, броши, браслеты ), бывают выполнены из определенного материала, имеют некоторый вес и цену (включающую стоимость материалов и работы ).

Таблицы

Изделия (Код изделия, Название, Тип, Код материала, Вес, Цена ).

Материалы (Код материала, Название, Цена за грамм ).

Продажи (Код изделия, Дата продажи, Фамилия покупателя, Имя покупателя, Отчество покупателя ).

Развитие постановки задачи

В процессе опытной эксплуатации базы данных выяснилось, что ювелирное изделие может состоять из нескольких материалов. Кроме того, постоянным клиентам мастерская предоставляет скидки. Внести в структуру таблиц изменения, учитывающие эти факты, и изменить существующие запросы. Добавить новые запросы.

**Итог работы:** файл, защита

# **Практическая работа № 8**

#### **Цель:**

**-**рассмотреть этапы построения диаграммы DFD;

-разработка модели бизнес- процессов в выбранной предметной области с помощью инструментального CASE-средства Ramus Educational.

# **Время выполнения 10 часов**

**Задание1** . Требуется разработать модель программного обеспечения информационной системы, обеспечивающей возможность автоматизированного управления клиентом образовательного интернет сайта.

# *Описание системы:*

Интернет сайт должен использоваться для дистанционной поддержки обучения студентов специальности ИС. На сайте должны быть размещены материалы, необходимые для изучения студентами дисциплин, преподаваемых на кафедре, преподаватели, ведущие занятия со студентами, расписание занятий, программное обеспечение, распространяемое бесплатно и необходимое студентами для изучения материалов учебных дисциплин, а так же новости и объявления, публикуемые преподавателями кафедры. На сайте должны быть представлены тесты, предназначенные для проверки знаний студентов по каждой дисциплине. Тесты доступны только зарегистрированным студентам. Результаты теста фиксируются в системе, а преподаватель получает уведомление о результатах прохождения тестов студентами. На сайте должен быть реализован режим анкетирования, при котором студенту предлагается заполнить анкету, т.е. дать ответы на некоторые вопросы, предложенные преподавателями. Анкетирование предназначено для выявления недостатков преподавания и корректировки системы обучения на кафедре.

Paботу с сайтом можно у словно разделить на работу студента, работу преподавателя, работу администратора. Студент, обратившись к сайту, имеет возможность просматривать все его разделы, скачивать файлы и т.д.. по не имеет возможности проходить тестирование и участвовать в анкетировании. Для того, чтобы эти возможности стали доступны студенту, ему необходимо пройти процесс регистрации, в ходе которого он выбирает себе НИК (login) и пароль, а так же вводит необходимые сведения о себе. В последствии, при подключению к сайту, студент должен иметь возможность авторизоваться на нем. введя свой ник и пароль для получения полного доступа ко всем ресурсам сайта. При прохождении теста, его результаты запоминаются в базе данных. Таким образом, накапливается статистика о результатах обучения студента, которую может использовать преподаватель для выставления окончательной экзаменационной оценки студенту по данной дисциплине. Преподаватель, обратившись к сайту имеет те же возможности, что и студент до тех пор . пока не пройдет процедуру авторизации (вход в систему). Для осуществления возможности входа в систему преподаватель так же должен пройти процедуру регистрации в системе, в ходе которой ввести ник. пароль и дополнительную информацию о себе. После входа в систему, преподаватель, помимо просмотра всех разделов сайта, ответов на контрольные вопросы и анкетирования, имеет возможность публиковать новости и объявления в соответствующих разделах сайта, а так же размещать все возможные материалы, касающихся своих курсов и других видов учебной работы. Кроме прочего, преподавателю должна быть доступна статистика ответов на вопросы контрольных тестов и анкет всех дисциплин, публикуемых на сайте. Преподаватель так же имеет возможность просматривать и корректировать списку студентов, обучающихся в «его» группах, а так же публиковать в специальном разделе сайта рейтинговые и экзаменационные оценки.

Администратор, помимо обеспечения функционирования сайта, осуществляет поддержку и контроль его информационной и программной целостности и работоспособности. Администратор имеет доступ ко всем разделам сайта, осуществляет поддержку и контроль ею информационной и программной целостности и работоспособности. Администратор имеет доступ ко всем разделам сайта, имеет возможность контролировать, изменять и удалять учтенные данные пользователей (студентов и преподавателей) системы, удалять, изменять публикуемые на сайте новости и объявления, просматривать результаты тестирования и анкетирования, публиковать материалы в любых разделах сайта. Администратор имеет право и возможность заблокировать учетную запись любого пользователя системы в случае необходимости, а так же снять блокировку. Администратор определяет в системе какие дисциплины закреплены за каждым преподавателем с тем, чтобы последний мог редактировать только материалы, касающиеся своей дисциплины. Любой зарегистрированный пользователь, независимо от его права, должен иметь возможность изменения своих учетных данных (имени, пароля, и т.д., кроме ника).

Основные функции образовательного интернет сайта:

– тестирование;

– анкетирование;

– добавление информации (новости, объявления и др.);

– формирование статистики.

*Начало работы программы:*

1. Запускаем программу Ramus Educational. Далее создаем новый проект.

2. После создания проекта осуществляется запуск мастера проекта.

– на первом шаге в соответствующие поля вносим сведения об авторе, названии проекта и модели, а также выбираем тип нотации модели (IDEF0 или DFD);

– на втором шаге вводим название организации, использующей данный проект;

– на третьем шаге – даем краткое описание будущего проекта;

– четвертый шаг позволяет создать несколько основных классификаторов (в данном случае можно пропустить этот шаг). Так как модель программного обеспечения может хранить значительное количество объектов (статистика, преподаватели, расписание, материалы и т.д.), то в Ramus предусмотрена возможность упорядочено хранить информацию об этих объектах в виде системы классификаторов. Классификация объектов упрощает поиск и обработку информации об объектах модели, а так же и об объектах непосредственно не представленных на диаграммах процессов, но относящихся к процессам образовательного интернет сайта;

– на пятом шаге, предлагается выбрать классификаторы из созданных ранее (данный шаг пропускаем).

При необходимости можно завершить работу мастера.

После завершения работы мастера, отрывается рабочее пространство, в котором создается графическая модель. В верхней части приводятся сведения о проекте, введенные пользователем посредством мастера диаграмм.

*Создание контекстной диаграммы:*

1. На панели инструментов выбираем функциональный блок и устанавливаем его на рабочем пространстве.

2. Даем данному функциональному блоку имя «Сайт кафедры ИС».

3. Создаем стрелки на контекстной диаграмме согласно таблице 1.

модель управление сайт диаграмма

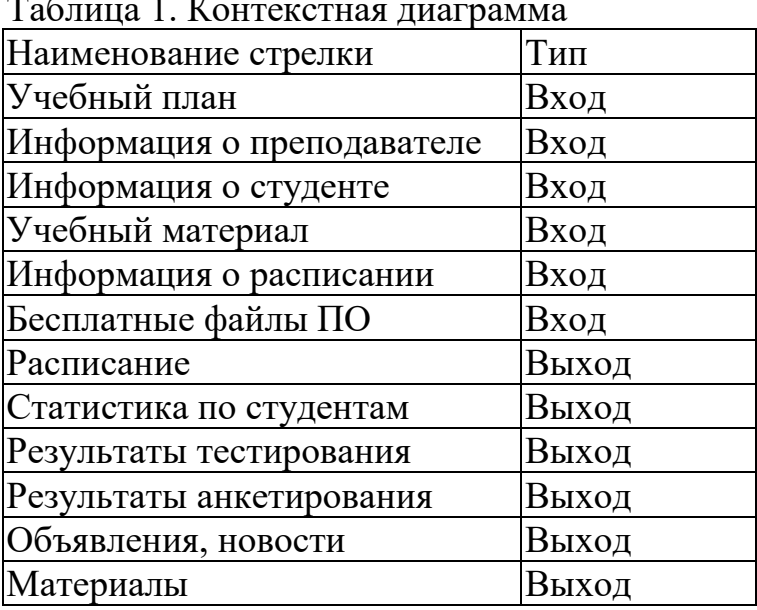

Таблица 1. Контекстная диаграмма

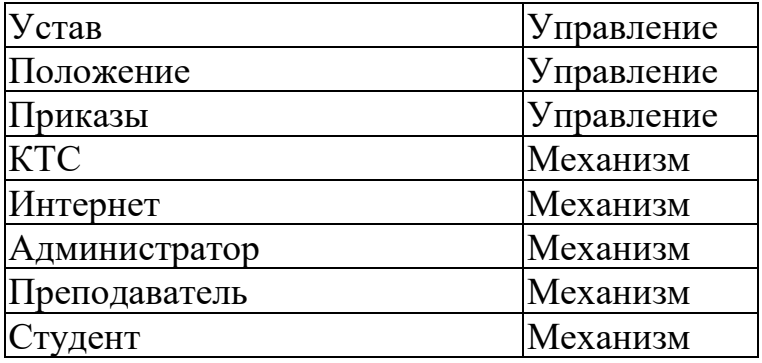

4. В результате получаем контекстную диаграмму (Приложение А)

*Создание диаграммы декомпозиции:*

1. В панели инструментов выбираем переход на нижний уровень, далее устанавливаем необходимое количество функциональных блоков (3), указываем тип диаграммы (IDEF0).

2. Автоматически будет создана диаграмма первого уровня декомпозиции с перенесенными в нее потоками родительской диаграммы. Осуществляем построение детализирующих диаграмм для функциональных блоков.

3. В результате получаем детализированную диаграмму первого уровня (Приложение А).

*Создание диаграммы декомпозиции для блока А3*

1. Нажимаем на блок А3, в панели инструментов выбираем переход на нижний уровень, далее устанавливаем необходимое количество функциональных блоков (5), указываем тип диаграммы (IDEF0).

5. Автоматически будет создана диаграмма второго уровня декомпозиции с перенесенными в нее потоками родительской диаграммы. Осуществляем построение детализирующих диаграмм для функциональных блоков.

6. В результате получаем детализированную диаграмму второго уровня (Приложение А).

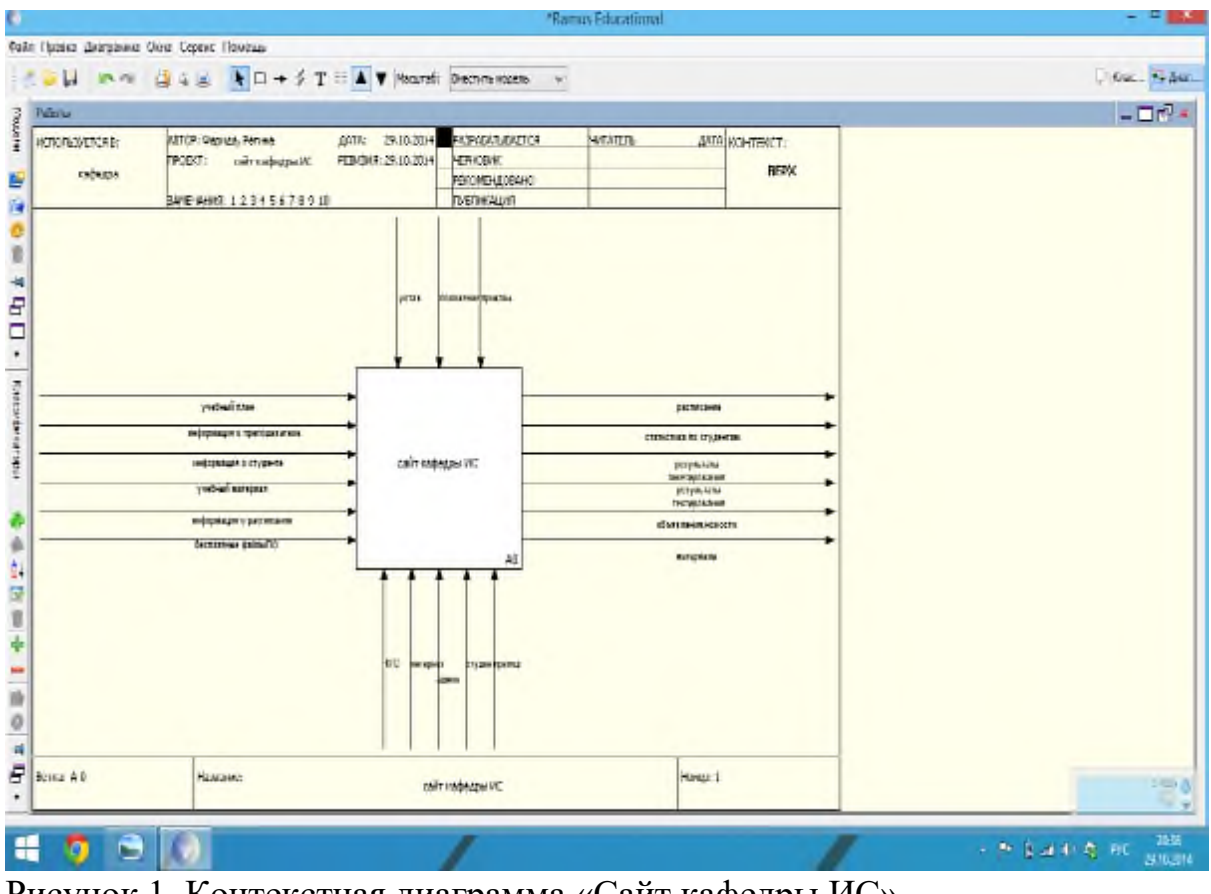

Рисунок 1. Контекстная диаграмма «Сайт кафедры ИС».

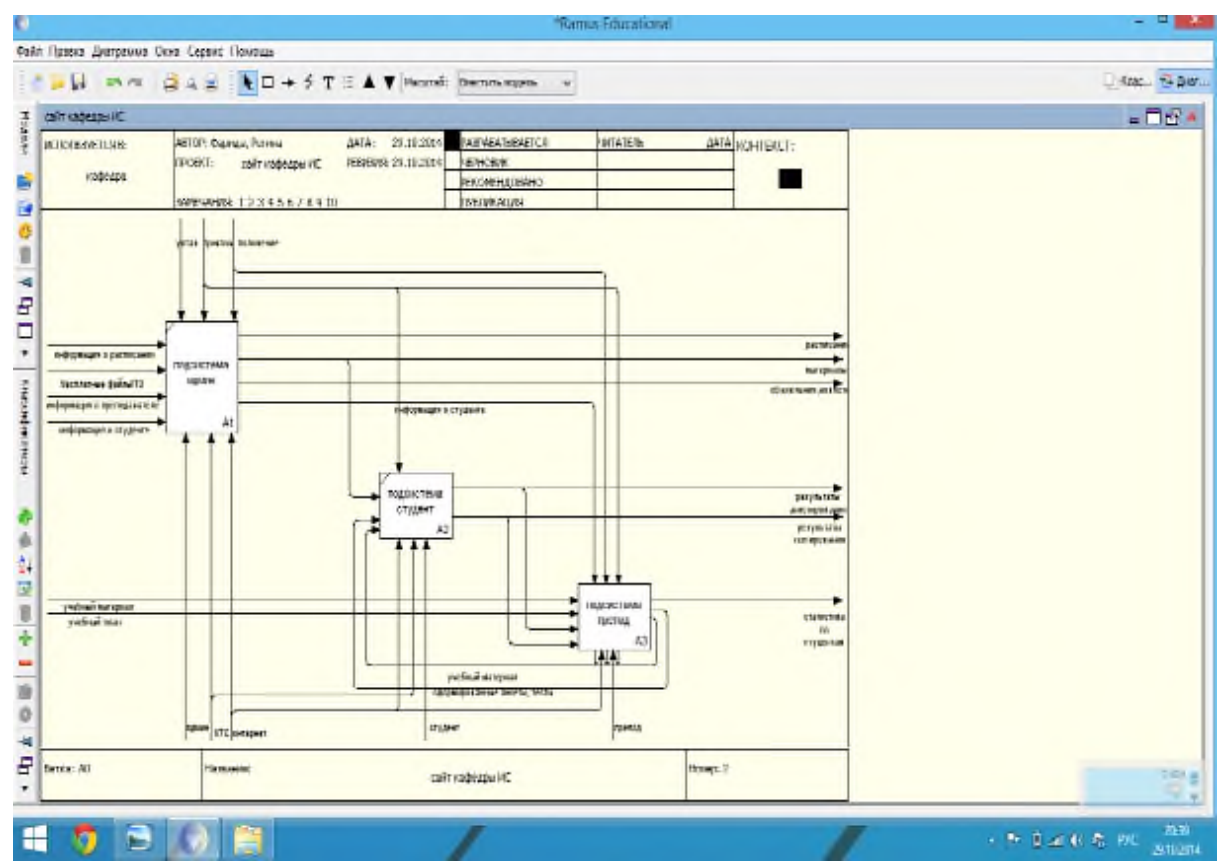

Рисунок 2. Детализированная диаграмма первого уровня

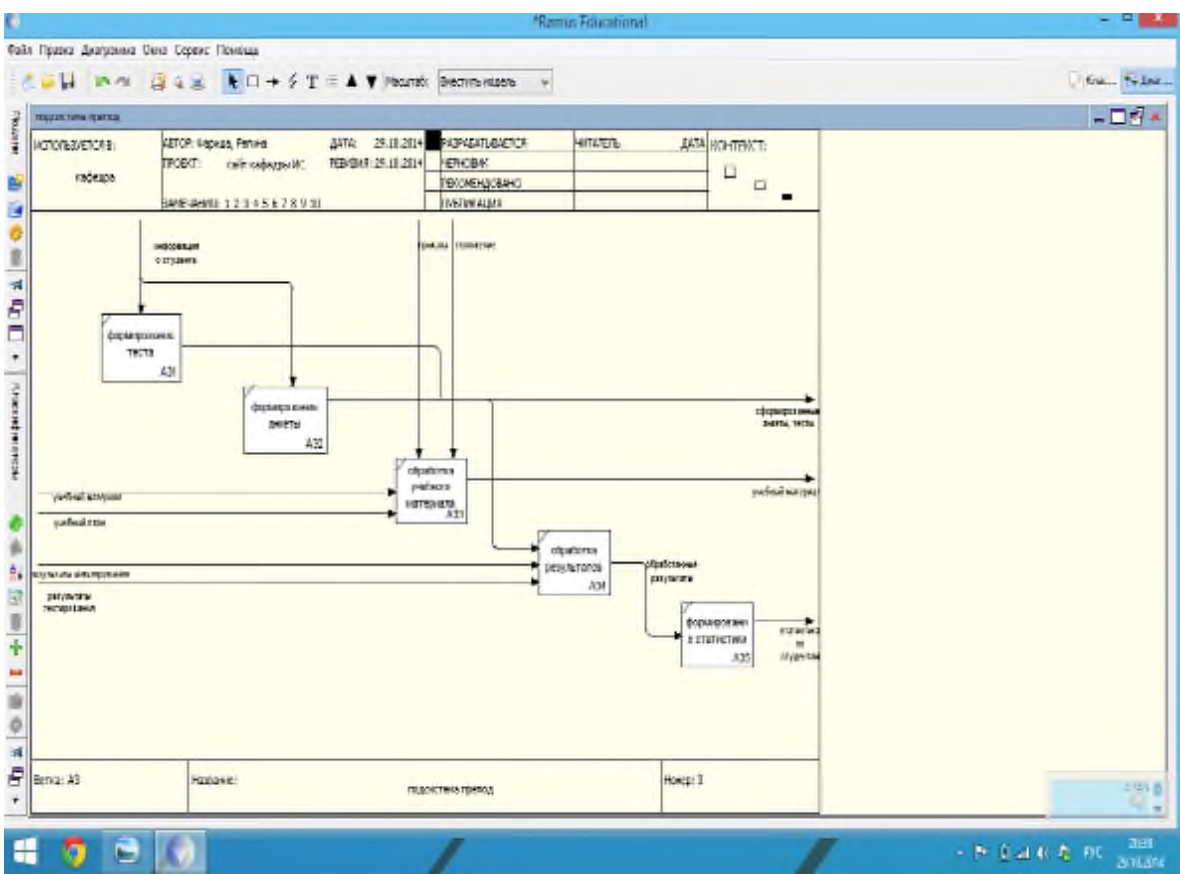

Рисунок 3. Детализированная диаграмма второго уровня

Задание 2. Методология idef0. Создание контекстной диаграммы.

В этом задании речь пойдет о построении диаграмм при проектировании системы «Служба занятости в рамках ВУЗа».

Поскольку процесс проектирования системы начинается с изучения предметной области, опишем данную предметную область здесь.

Разрабатываемая система предназначена для того, чтобы помочь студенту устроиться на работу уже в процессе его обучения в ВУЗе. Подав заявление в систему студент становится её клиентом и начинает обслуживаться на протяжении всего обучения в Вузе. Система предлагает профессиональные (основанные на изучаемых предметах) и психологические тестирования. Тестирования проводятся регулярно - раз в семестр.

Особое внимание уделяется обучению студента. Информация об успеваемости заносится в систему. По итогам успеваемости и результатам тестирования составляются экспертные оценки. Кроме того, система позволяет студенту формировать и хранить резюме.

1. При запуске системы Ramus Educational появляется окно вида:

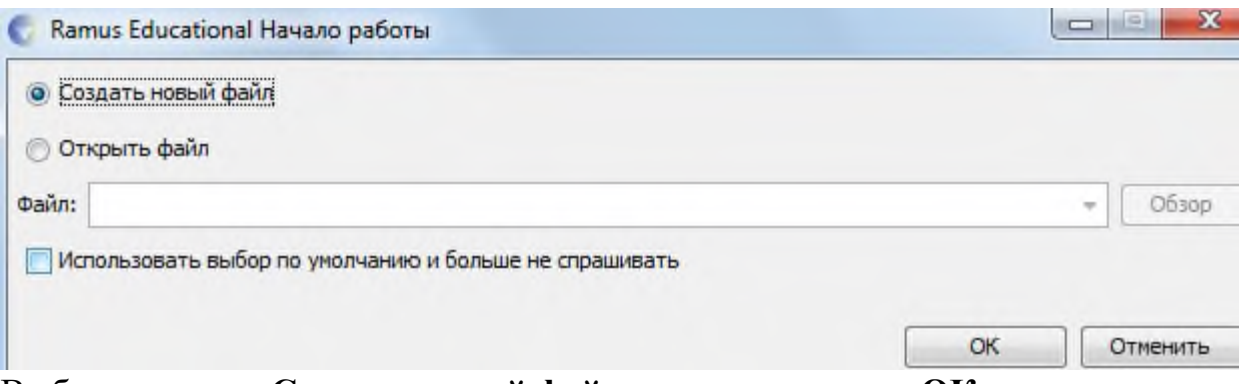

Выберем опцию Создать новый файл и нажмем кнопку ОК В появившемся Мастере свойств проекта внесите:

- $-$  ABTOP CBOC ИМЯ
- Название проекта Служба занятости в рамках ВУЗа
- Название модели не пишем
- Выберите нотацию IDEF0

**O** Дальше После заполнения необходимых сведений нажмите кнопку и перейлите к следующему шагу.

Укажите, что модель используется в Управление кадров. Студенческий отдел

следующем шаге описании проекта укажите: Учебная модель Ha  $\bf{B}$ моделирования функционирования системы Служба занятости ВУЗа Цель подготовить описание функционирования системы службы занятости, которое было бы понятно её пользователю, не вдаваясь в подробности, связанные с реализацией.

**• Дальше** Раздел "классификаторы" оставьте незаполненным и нажмите

В следующем диалоговом окне нажмите **О ОКОНЧИТЬ** и перейдите к рабочему интерфейсу программы.

В дальнейшем через меню Диаграмма -> Свойства модели можно отредактировать мета-данные модели, а именно: название модели, описание, место ее использования. Активируйте окно модели, кликнув на область моделирования.

Начнем с построения контекстной IDEF0-диаграммы. Создайте контекстную диаграмму, нажав на кнопку  $\square$ .

Согласно описанию системы основной её функцией является обслуживание клиентов посредством обработки запросов, от клиентов поступающих. Т.о. определим единственную работу контекстной диаграммы, как «Обслужить клиента системы».

Перейдите в режим редактирования контекстной диаграммы, нажав правой кнопкой мыши на объекте и выбрав опцию "Редактировать активный элемент". Или щелкнув двойным щелчком левой кнопки мыши по объекту.

В появившемся окне Свойства функционального блока в закладке "Название" введите "Обслуживание клиента системы".

|          | • Свойства функционального блока |           |                    |  |
|----------|----------------------------------|-----------|--------------------|--|
|          | Тип функционального блока        |           | Выбор собственника |  |
| Название | <b>Illnudit</b>                  | Цвет фона | Цвет текста        |  |

Обслуживание клиента системы

При необходимости растяните функциональный блок контекстной диаграммы до устраивающих вас размеров.

Далее определим входные и выходные данные, а также механизмы и управление. Для того, чтобы обслужить клинта необходимо зарегистрировать его в системе, открыть доступ к БД и обработать его запрос. Т.о., в качестве входных данных будут использоваться Имя клиента, Пароль клиента, Исходная БД, Запрос клиента.

Для создания стрелок необходимо перейти в режим построения стрелок с помощью кнопки  $\rightarrow$ , навести курсор на исходную точку стрелки (левая, верхняя и нижняя граница области построения модели или правая граница контекстной диаграммы), после того, как область будет подсвечена черным цветом, кликнуть один раз и аналогичным образом обозначить конец стрелки (правая, верхняя и нижняя граница контекстной диаграммы или правая граница области построения модели).

Для того, чтобы дать стрелке имя, также как и в случае с функциональным блоком необходимо щелкнуть двойным щелчком левой кнопки мыши по стрелке, или же вызвав щелчком по правой кнопке мыши при указании на стрелку контекстное меню выбрать в нем пункт Редактировать активный элемент. Перемещать стрелки и их названия можно по принципам стандартного механизма drag&drop.

Выполнение запроса ведет либо к получению информации из системы, либо к изменению содержимого БД (например, при составлении экспертных оценок), поэтому выходными данными будут являться Отчеты и Измененная БД.

выполнять Пользователь Процесс обработки запросов будет системы под контролем Администратор системы.

Управляющей стрелкой будут являться Уровни доступа.

Результат построения контекстной диаграммы будет иметь вид:

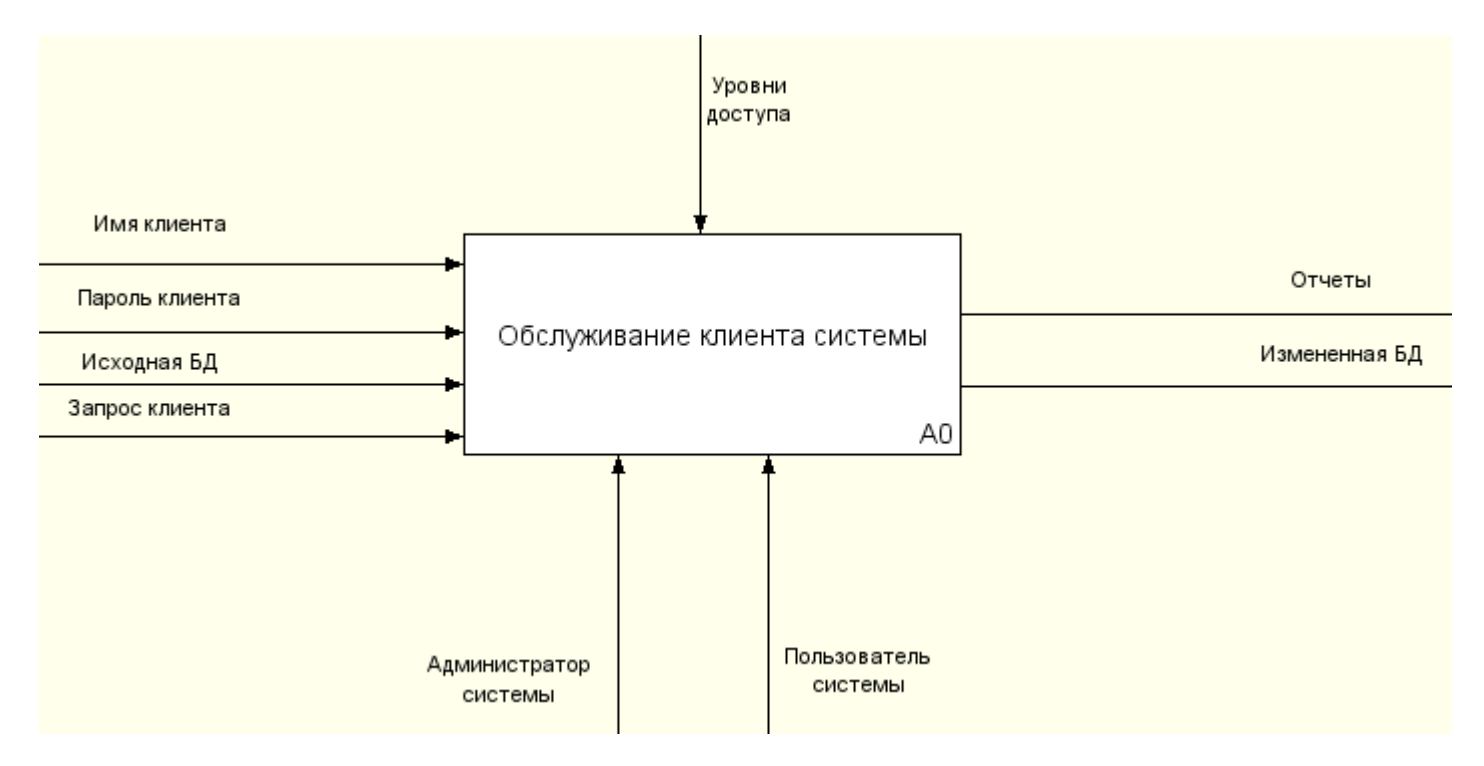

Задание 3. Методология idef0. Создание декомпозиции контекстной диаграммы.

Проведем декомпозицию контекстной диаграммы описав последовательность обслуживания клиентов:

Выберите кнопку перехода на уровень ниже В панели инструментов.

В диалоговом окне укажите число работ на диаграмме нижнего уровня - "4", а нотацию декомпозиции – IDEF0, затем нажмите "**ОК**". Автоматически будет создана диаграмма декомпозиции.

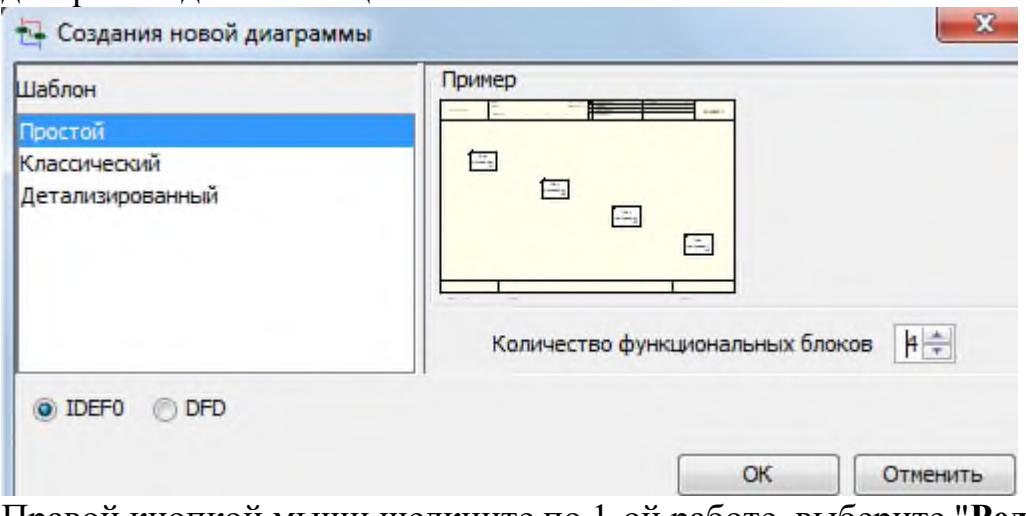

Правой кнопкой мыши щелкните по 1-ой работе, выберите "**Редактировать активный элемент**" и на вкладке "**Название**" укажите имя работы. Повторите операцию для всех четырех работ, используя следующую последовательность обслуживания клиента:

- Определение уровня доступа в систему
- Обращение к подсистеме
- Изменение БД (при необходимости)
- Обработка запроса клиента

При необходимости для улучшения визуального восприятия диаграммы растяните функциональные блоки. Обратите внимание на стрелки, перешедшие с родительской диаграммы, на дочернюю.

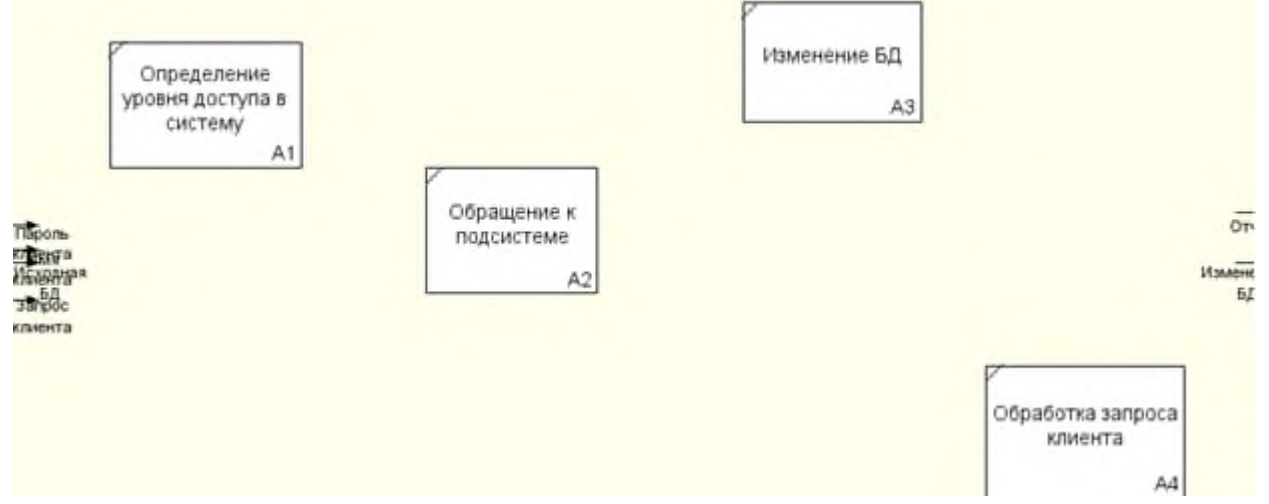

Перейдите в режим рисования стрелок. Произведите связывание граничных стрелок с функциональными объектами, как показано на нижеприведенном рисунке. Для связывания граничных стрелок наводите курсор на сами стрелки, а не на границы области построения моделей. Не забудьте создать новые внутренние стрелки. Обязательно создайте стрелку обратной связи (по управлению) **Запросы на изменение БД**, идущую от работы **Обработка запроса клиента** к **Изменение БД**. Изменить стиль стрелки – толщину (правая кнопка мыши – **Редактировать активный элемент** – вкладка **Линия**)

Методом drag&drop возможно переносить стрелки и их названия. При необходимости возможно установить "тильду" (опция контекстного меню при нажатии на стрелке правой кнопкой мыши) для явной связи стрелки и подписи к ней.

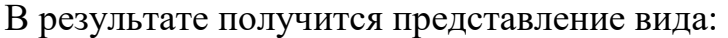

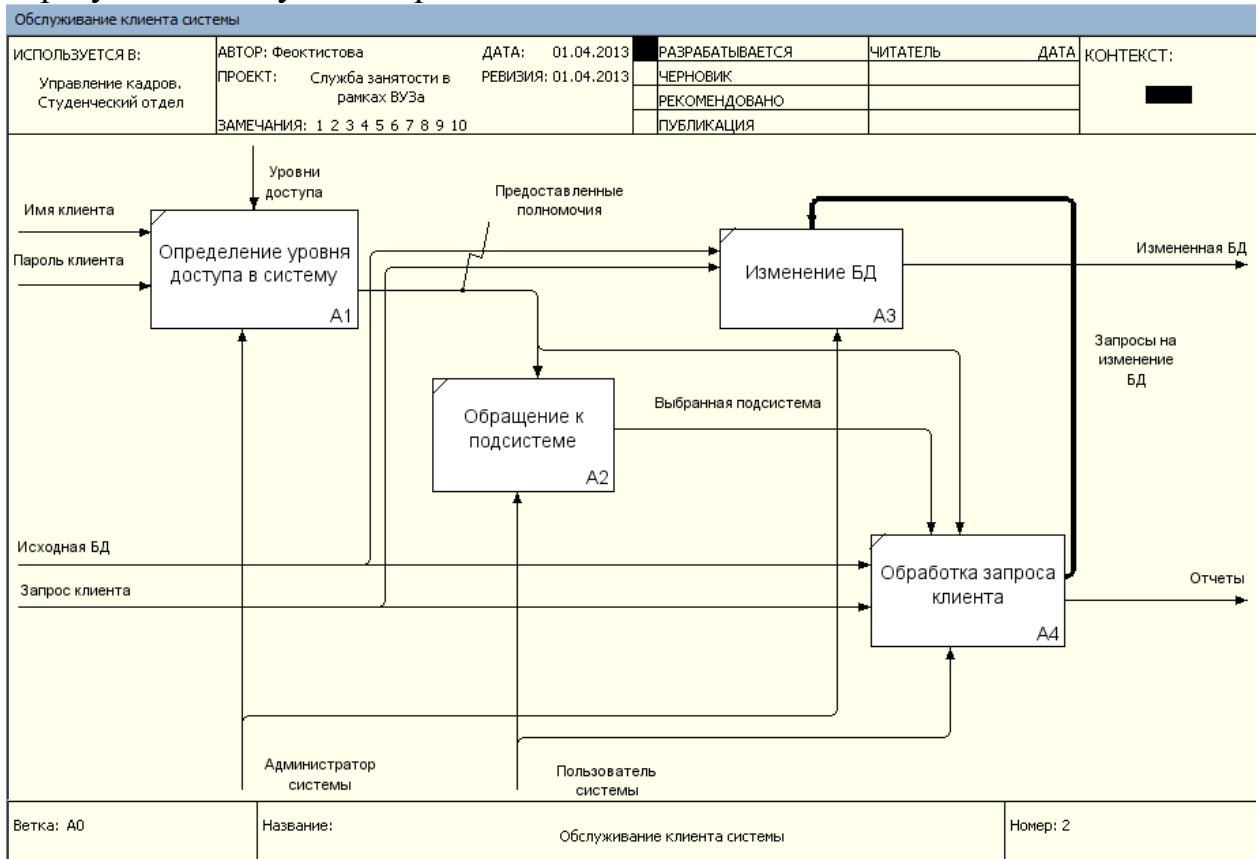

Упражнение №3. Методология idef0. Создание дальнейших диаграмм декомпозиций Закончив декомпозицию контекстной диаграммы, переходят к декомпозиции диаграммы следующего уровня. Обычно, при рассмотрении третьего и более нижних уровней модели возвращаются к родительским диаграммам и корректируют их. Декомпозируем последовательно все блоки полученной диаграммы.

Начнем с блока **Определение уровня доступа в систему.** Первым этапом при определении уровня доступа в систему является определение категории пользователя. По имени клиента осуществляется поиск в базе пользователей (студент, преподаватель, фирма, деканат, сотрудник отдела кадров) и определяется его категория. Согласно категории выясняются полномочия, предоставляемые пользователю системы. Далее проводиться процедура доступа в систему (проверка имени и пароля доступа). Объединяя информацию о полномочиях и уровне доступа в систему для пользователя формируется набор разрешенных действий. Начиная декомпозицию блока **Определение уровня доступа в систему** выделим этот функциональный блок на декомпозиции первого уровня и нажмем кнопку

Т.о. определение уровня доступа в систему будет выглядеть следующим образом:

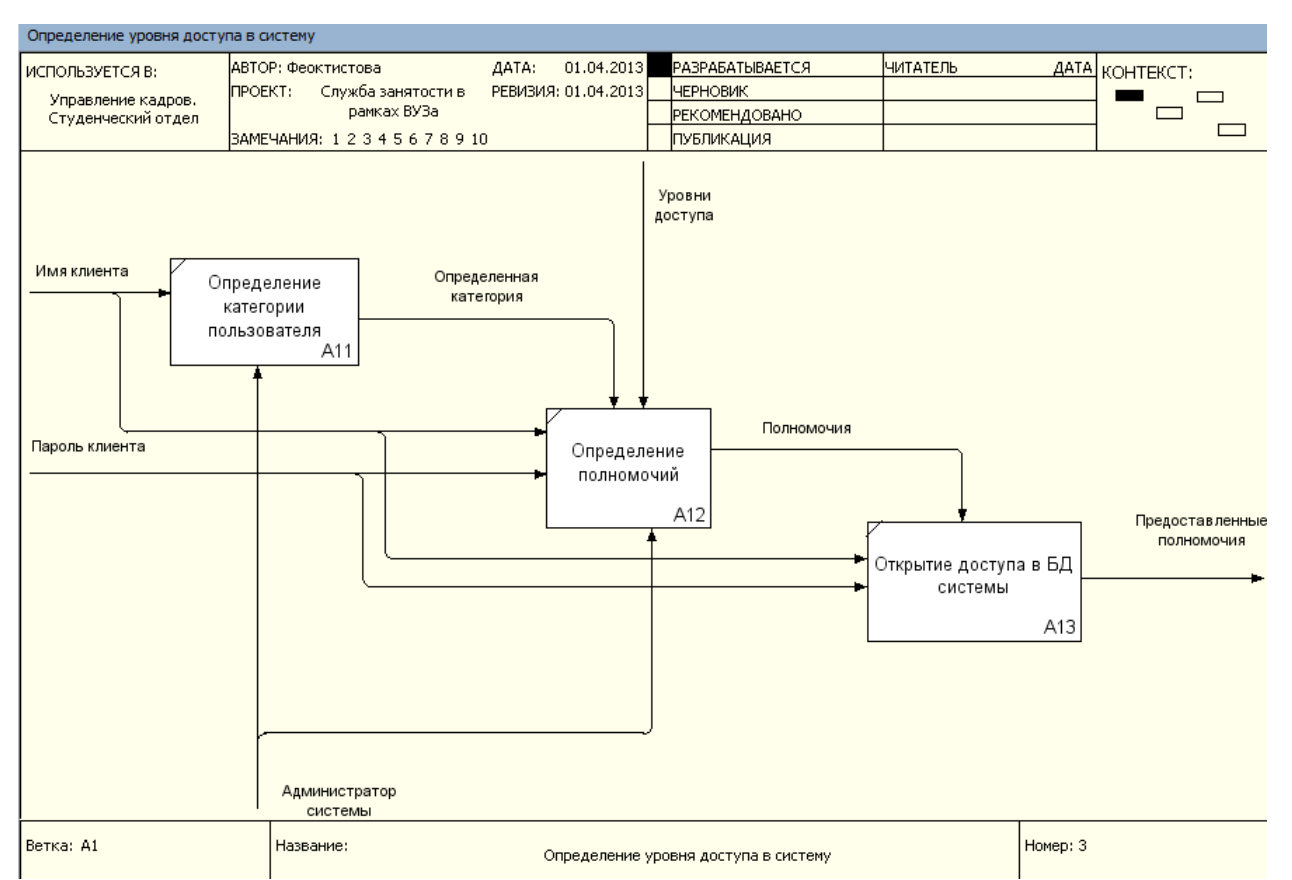

Декомпозиция работы **Обращение к подсистеме** не отвечает цели и точки зрения модели. Пользователя системы не интересуют внутренние алгоритмы её работы. Поэтому декомпозиция данного блока не проводится. Аналогично обстоит дело с работой **Изменение БД**.

Т.о. в дальнейшей декомпозиции нуждается блок **Обработка запроса**

**клиента.** Декомпозируя работу будем учитывать, что перед осуществлением поиска ответа на запрос клиента необходимо сообщить системе об установлении соединения с БД, после чего выполнить запрос и сгенерировать отчеты для пользователя. Поэтому последовательность работ у нас будет следующей:

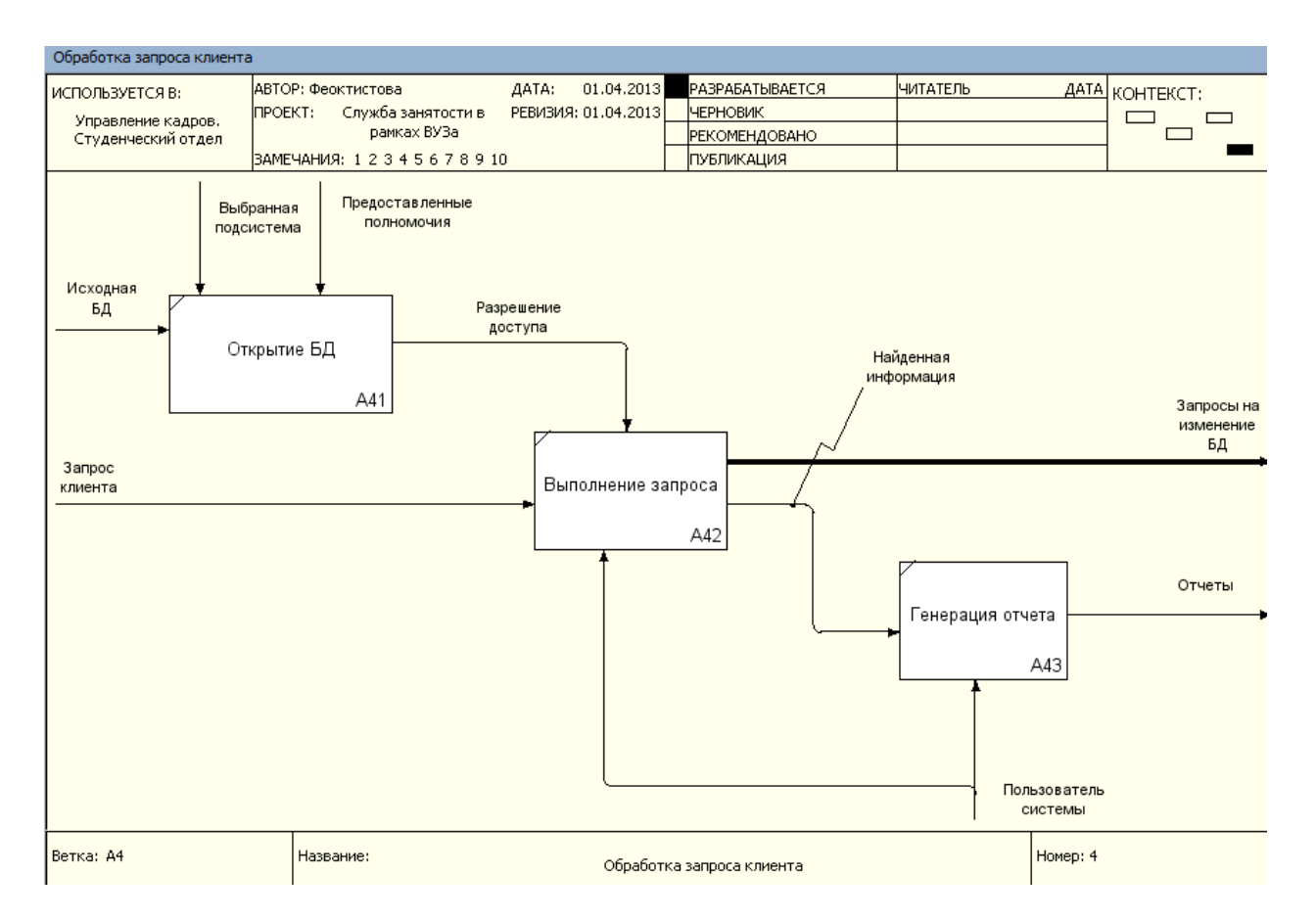

Необходимо отметить, что в блок Выполнение запроса включается работа различных подсистем. Например, если запрос включает в себя тестирование, то его будет исполнять подсистема профессиональных и психологических тестов. При анализе полученной диаграммы возникает вопрос по каким правилам проводится генерация отчетов? Необходимо наличие заранее сформированных шаблонов, по которым будет производиться выборка из БД. Причем эти шаблоны должны соответствовать запросам и должны быть заранее определены. Клиенту же предоставляется возможность выбора формы отчета.

Скорректируем диаграмму, добавив в неё стрелку Шаблоны отчетов.

Задание 4. Методология dfd. Понятийный аппарат.

Диаграммы потоков данных (DFD, Data Flow Diagram) – представляют собой сеть собой работ. Их удобно связанных между использовать ДЛЯ описания документооборота и обработки информации.

DFD описывает:

- 1. Функции обработки информации работы
- 2. Документы, объекты, сотрудников или отделы, участвующие в процессе обработки информации
- 3. Внешние ссылки, которые обеспечивают интерфейс с внешними объектами, находящимися за границами моделируемой системы
- 4. Таблицы для хранения документов (хранилища данных)

Для построения диаграмм DFD в Ramus Educational используются следующие обозначения

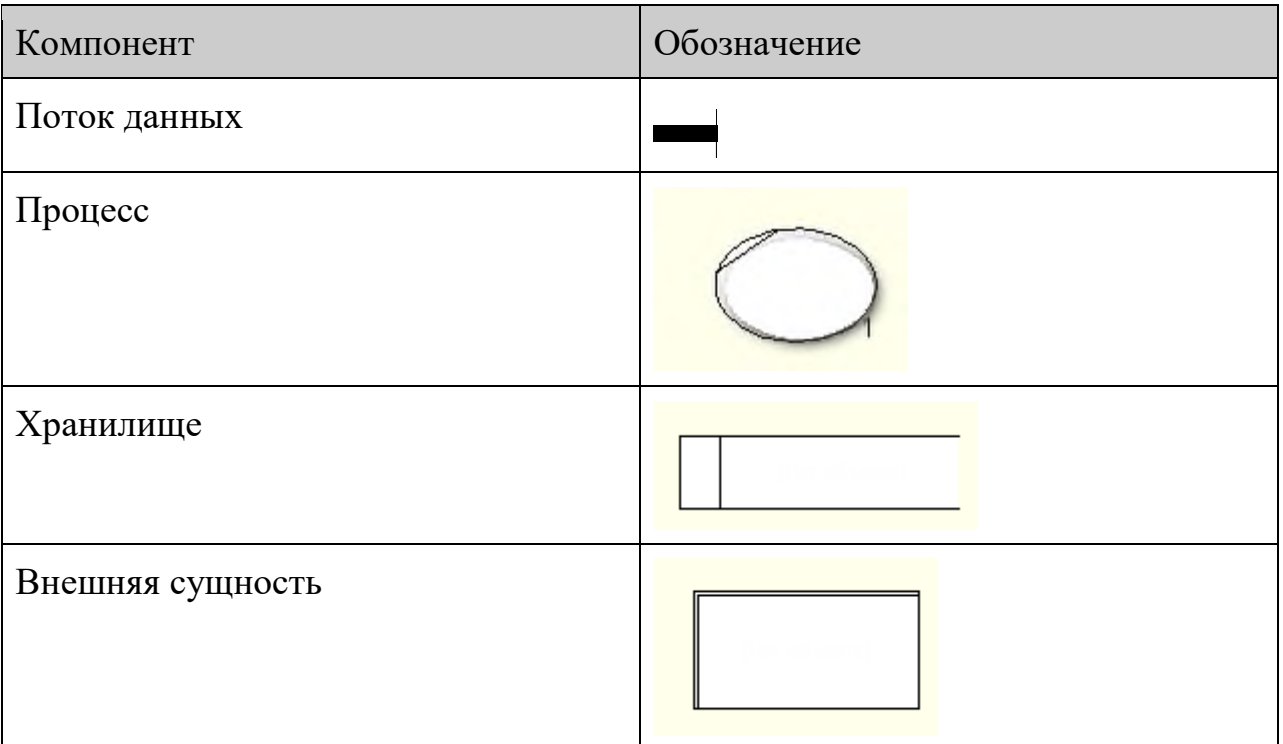

Потоки данных являются механизмами, использующимися для моделирования передачи информации (или физических компонентов) из одной части системы в другую. Потоки изображаются на схеме именованными стрелками, ориентация которых указывает направление движения информации. Стрелки могут подходить к любой грани работы и могут быть двунаправленными для описания взаимодействия типа команда-ответ.

Назначение процесса состоит в продуцировании выходных потоков из входных в соответствии с действием, задаваемым именем процесса. Каждый процесс должен иметь уникальный номер для ссылок на него внутри диаграммы.

Хранилище данных позволянет на определенных участках определять данные, которые будут сохраняться в памяти между процессами. Фактически хранилища это «срезы» потоков данных во времени. Информация, содержащаяся в хранилище может использоваться в любое время после её определения при этом данные могут выбираться в любом порядке. Имя хранилища должно идентифицировать его содержимое.

Внешняя сущность представляет собой сущность вне котекста системы, являющуюся источником или приемником даны системы. Предполагается, что объекты представленные внешними сущностями не должны участвовать ни в какой обработке. Одна внешняя сущность может быть использована многократно на одной или нескольких диаграммах.

Задание 6. Дополнение моделей процессов диаграммой Dfd.

Декомпозицию работы Выполнение запроса целесообразно провести при помощи диаграммы DFD. Т.к. методология IDEF0 рассматривает систему, как совокупность взаимосвязанных работ, что плохо отражает процессы обработки информации.

Выбрав работу Выполнение запроса с помощью кнопки начнем построение дочерней диаграммы в нотации **DFD** 

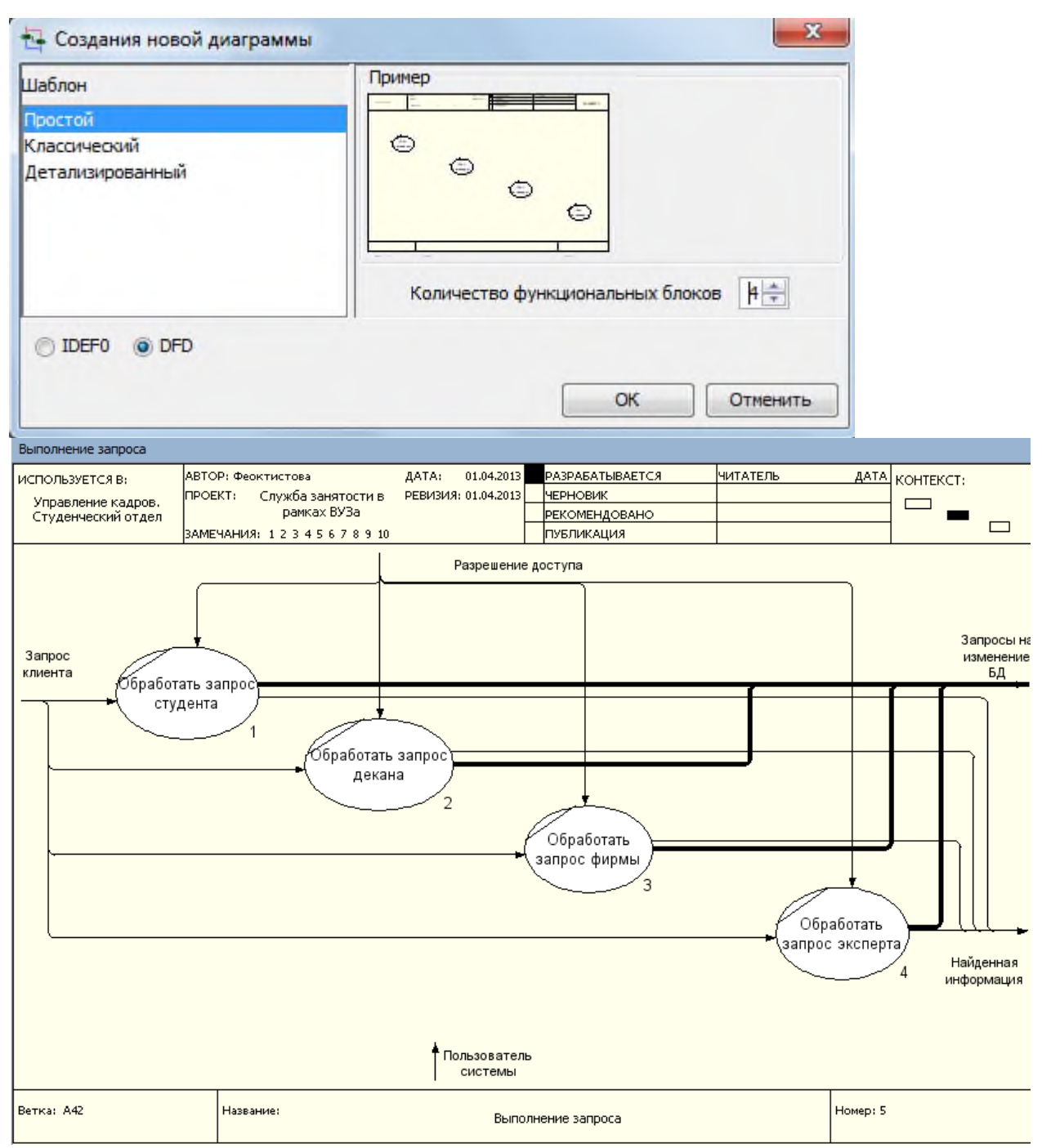

Все процессы обработки запросов контролируются и выполняются внутренними механизмами системы, при участии пользователя, поэтому стрелкамеханизм **Пользователь системы** будет повторяться на декомпозированных диаграммах. Точка зрения модели, определенная ранее, не требует рассмотрения внутренних особенностей функционирования системы, поэтому затунелируем стрелку **Пользователь системы** с тем, чтобы не переносить её на диаграммы нижних уровней.

Тунелирование производится удалением стрелки **Пользователь системы** с текущей декомпозиции

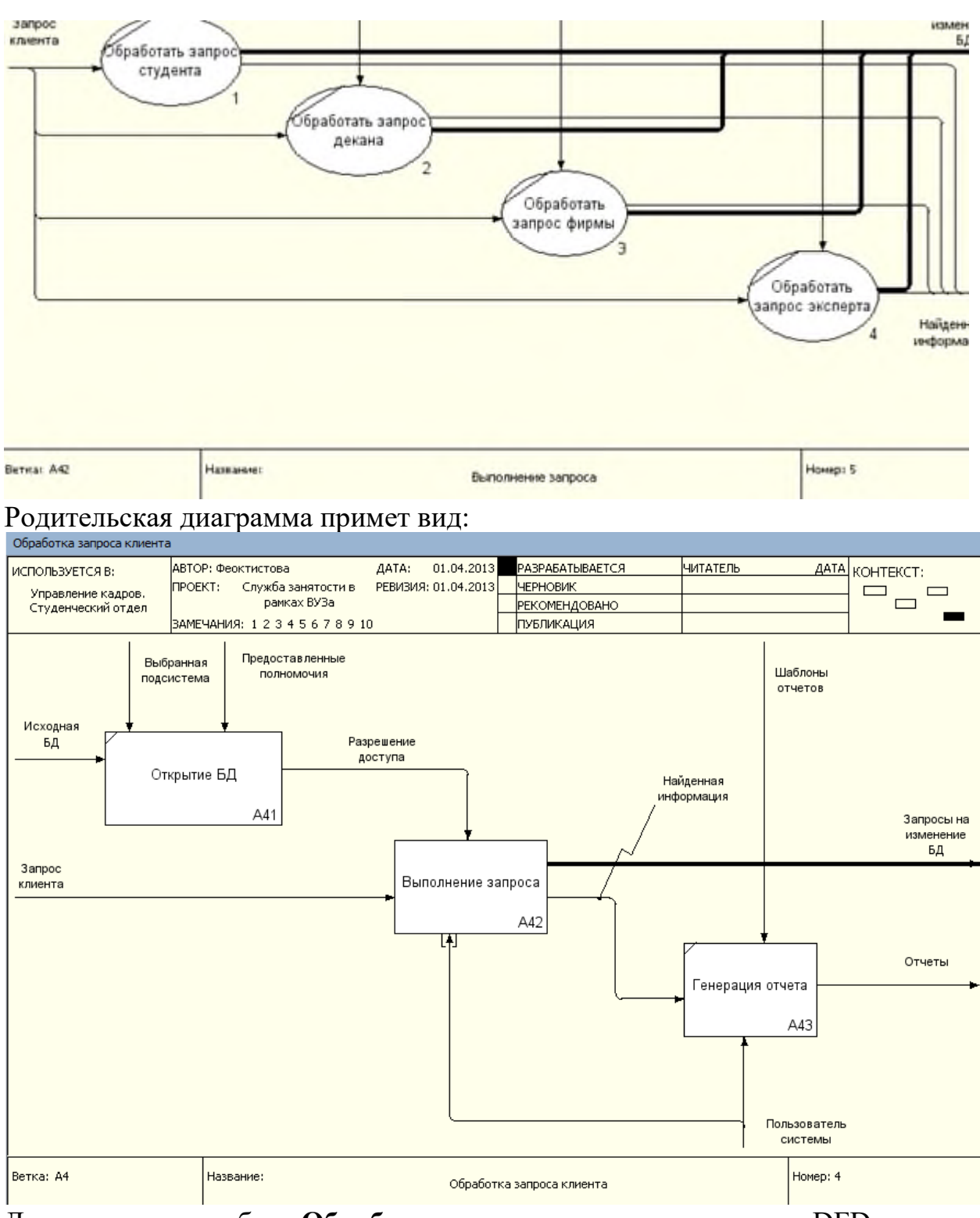

Декомпозируем работу **Обработать запрос студента** в нотации DFD.

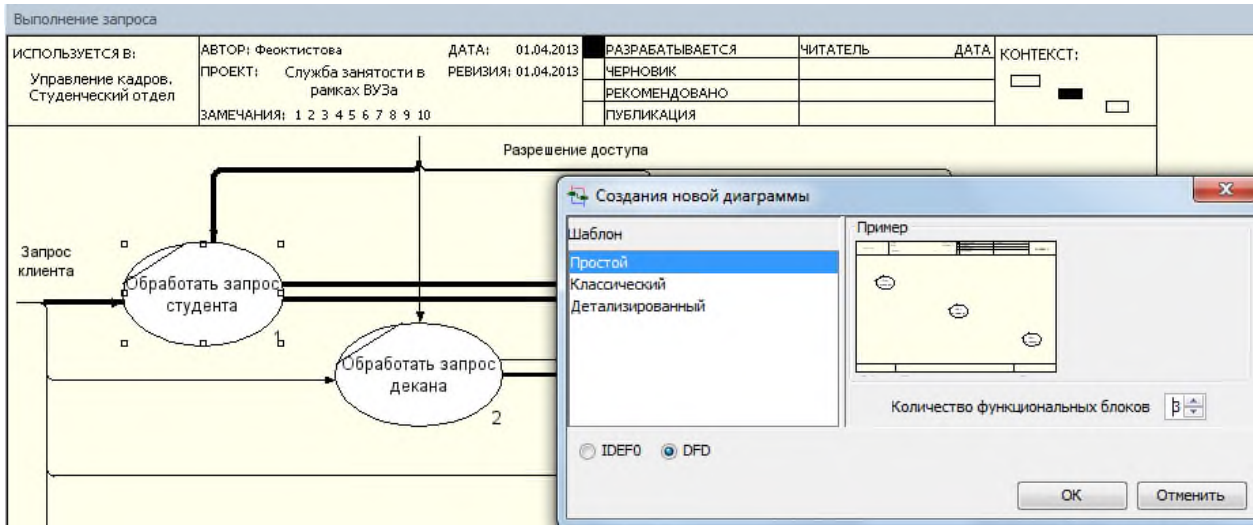

При формировании декомпозиции внесите в диаграмму имена работ:

- Составить резюме
- Найти данные по успеваемости
- Пройти тестирование

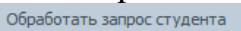

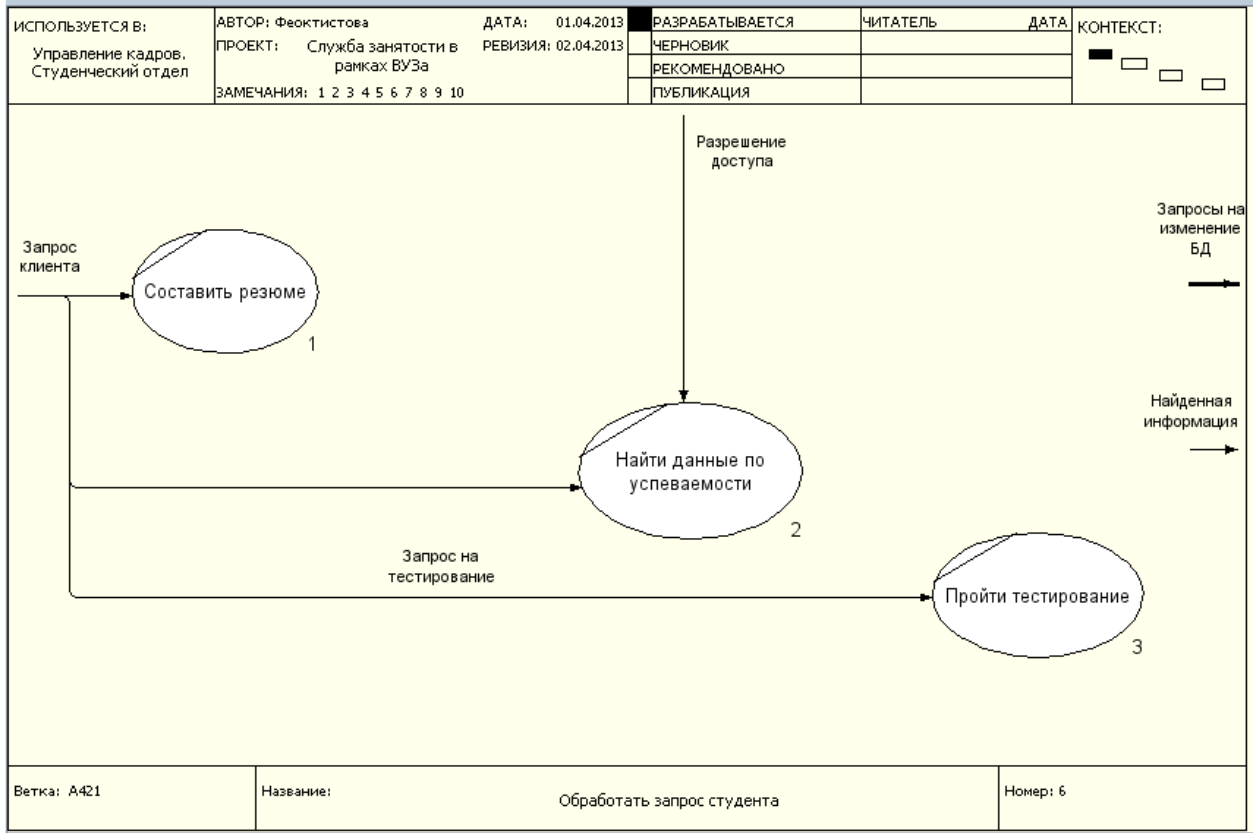

Теперь необходимо создать классификаторы:

- Хранилище «Резюме»
- Хранилище «Тесты»
- Хранилище «Успеваемость»

Для создания классификаторов переключиться на соответствующее окно кнопкой

находящейся на верхней инструментальной панели **и в панели и в** появившемся окне**Классификаторы** (вкладка**Классификаторы**) с помощью кнопки создать необходимые классификаторы.

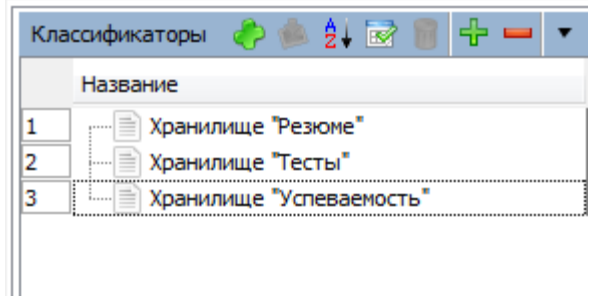

Внесите в модель соответствующие хранилища данных при помощи кнопки И постройте DFD модель процесса.

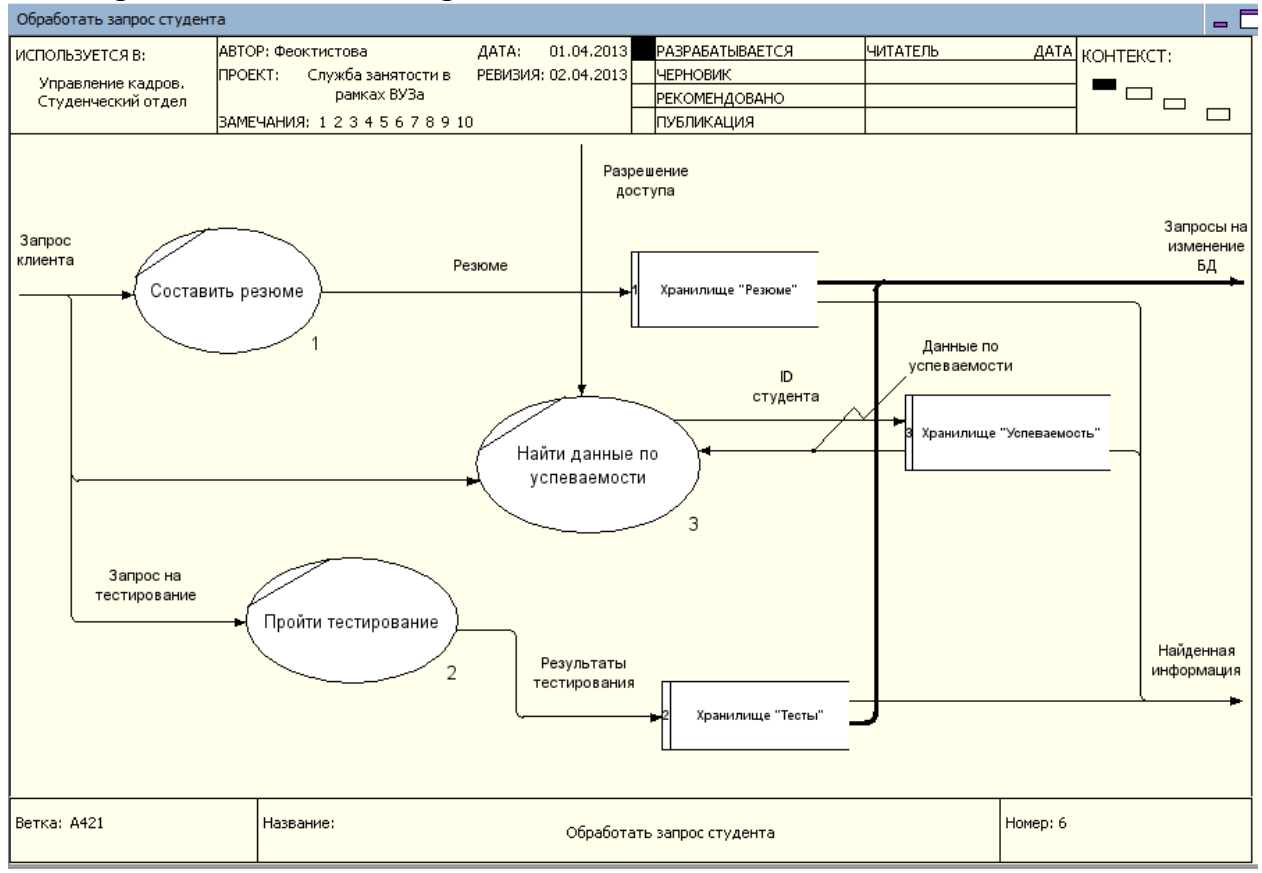

Дополните харнилище элементом: Хранилище «Экспертные оценки»

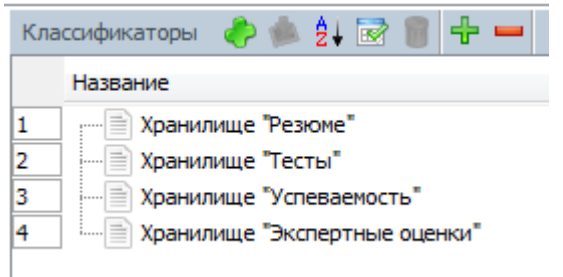

Постройте DFD модель процесса «Обработать запрос эксперта»

 $=$ 

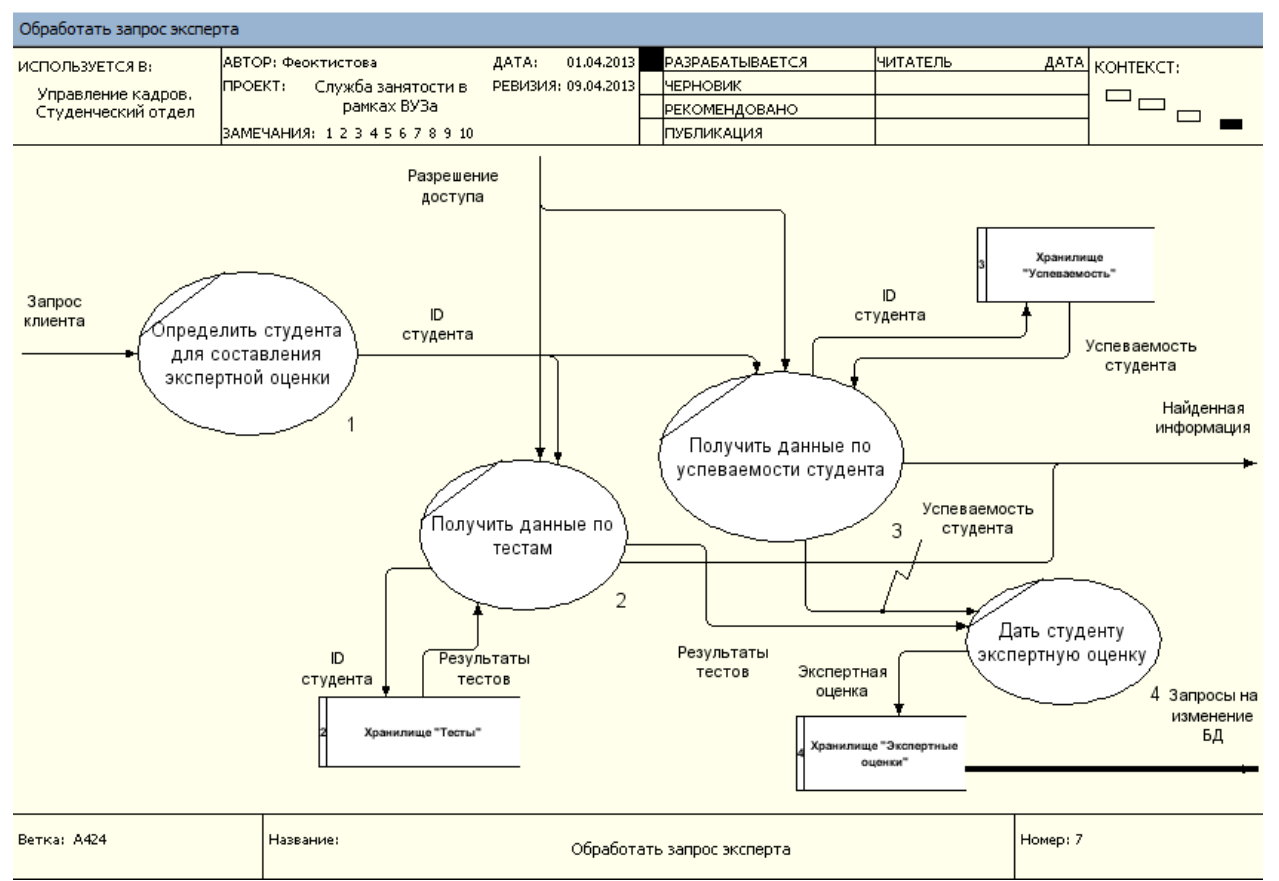

#### Летальнее о Ramus

Основными возможностями Ramus являются:

- Моделирование процессов (согласно нотаций IDEF0 и DFD);
- Разработка систем классификации и кодирования предприятия с внутренними перекрёстными связями. которая также тесно увязывается и с моделями процессов;
- Формирование отчётности по моделям и системе классификации, в том числе и отчётности в форме такой регламентирующей документации должностные инструкции регламенты как  $\overline{\mathbf{M}}$ процессов;
- Генерация сайта, который призван обеспечить доступ к данным моделей процессов, системы классификации и кодирования а также к разнообразнейшей отчётности через веб-интерфейс.

Ramus имеет редактор диаграмм IDEF0 и DFD эргономичность которого находится на уровне не ниже чем у аналогичных продуктов имеющих схожие редакторы. Это проявляется в более лёгкой и быстрой навигации по модели, в более «умном» поведении объектов диаграмм, в поддержке шаблонов диаграмм, в возможности быстрого исправления допущенных ошибок, в том числе и в возможности отмены действий. Так как, модели процессов реальных предприятий могут содержать многие тысячи разнообразнейших объектов (документы, персонал, функции и т.д.), то в Ramus предусмотрена возможность упорядочено хранить информацию об этих объектах в виде системы классификаторов. Классификация объектов значительно упрощает поиск и обработку информации об объектах модели, а так же и об объектах непосредственно на диаграммах процессов не представленных, но, так или иначе, относящихся к процессам предприятия. Каждый элемент системы классификации,

кроме собственно названия, может иметь дополнительные атрибуты, в которых можно упорядочено хранить разнообразнейшую информацию об объекте. Стоит отметить, что для создания качественной и информативной отчётности по модели, крайне необходимо, чтобы вся информация проекта содержалась упорядочено в виде системы классификации. Для генерации отчётности в Ramus присутствует редактор отчётности. Наличествует поддержка шаблонов отчётов в формате XML которые могут быть экспортированы из файла или импортированы в файл. Совокупность моделей, классификаторов, матричных проекций и отчётов имеющих отношение к одному и тому же предприятию в дальнейшем будем называть Проект. Просмотр всей информации Проекта может быть осуществлён через веб-браузер. Для этого разработан веб-сервер который выводит информацию Проекта в виде набора HTML страниц, или же, попросту говоря, в виде сайта. Это существенно упрощает использование и развёртку Ramus, так как избавляет от необходимости установки клиентской версии Ramus на APMax пользователей, которые имеют доступ только на чтение информации Проекта. Всей или некоторой информации Проекта, что определяется настройками прав доступа. Отметим также, что к любому элементу системы классификации и кодирования можно прикреплять файлы, которые будут доступны для скачивания с сайта Проекта. Использование технологии Java, при реализации программных модулей, позволяет использовать Ramus под разными видами операционных систем и аппаратных платформ (MS Windows, Linux, Mac OS, и т.д....). Ramus может использоваться в файловом (локальном) и сетевом вариантах. Сетевая версия Ramus позволяет распределять доступ пользователей к данным. Сетевая версия Ramus использует стандартизированные протоколы обмена данными, что позволяет интегрировать Ramus с другими системами. Но и без использования сетевой версии можно разделить работу над Проектом между несколькими разработчиками путём использования функции расщепления Проекта. В Ramus включена поддержка нескольких языков графического интерфейса пользователя. Язык интерфейса зависит от региональных настроек операционной системы. Кроме всего прочего, Ramus поддерживает возможность расширения функциональности с использованием сценариев на языке программирования JavaScript.

#### Контрольные задания.

Предложенные задания предназначены для самостоятельной разработки модели информационной системы. Номер варианта задания для каждого учащегося учитель назначает сам. В ходе выполнения задания учащиеся должны составить модель информационной системы для автоматизации рабочего места участника процесса:

- 1) описать главную цель, его функцию;
- 2) определить основной бизнес-процесс;
- 3) построить контекстную диаграмму;
- 4) построить детализированную диаграмму первого уровня;
- 5) построить детализированную диаграмму второго уровня;

#### Вариант 1.

Разработать модель информационной системы для автоматизации рабочего места библиотекаря.

# **Вариант 2.**

Разработать модель информационной системы для автоматизации рабочего места секретаря школы.

# **Вариант 3.**

Разработать модель информационной системы для автоматизации рабочего места регистратора в поликлинике.

# **Вариант 4.**

Разработать модель информационной системы для автоматизации рабочего места страхового агента.

# **Вариант 5.**

Разработать модель информационной системы для автоматизации рабочего места администратора гостиницы

Требования к оформлению отчетного материала:

Практические работы сохраняются в личной папке на сетевом диске на листах формата А4 . Первый лист должен содержать сведения об исполнителе. Отчет оформляется по специально заданной структуре и предоставляется для оценивания преподавателю в недельный срок со дня выполнения работы.

Отчет о практической работе должен содержать:

цель работы;

исходные данные;

ход решения;

ответы на контрольные вопросы;

выводы.

Форма контроля: практическая проверка.

# **ИНФОРМАЦИОННОЕ ОБЕСПЕЧЕНИЕ ПРАКТИЧЕСКИХ РАБОТ**

#### **4.1 Печатные издания:**

#### **Основные:**

О-1 Учебник: Основы построения АИС, Гвоздева В.А., Лаврентьева И.Ю, ИД ФОРУМ-ИНФРА-М, 15+ 15(онлайн доступ Академия) О-2 Учебник: Методы и средства проектирования информационных систем и

технологий, Советов Б.Я., ИЦ Академия, 2018, 25+ 25(онлайн доступ Академия)

# **Дополнительные:**

Д-1. Голицына О.Л., Партыка Т.Л., Попов И.И. Программное обеспечение: учебное пособие/ О.Л. Голицына, Т.Л. Партыка, И.И. Попов - М.: ИД "ФОРУМ"-ИНФРА-М, 2006.

# **Электронные издания (электронные ресурсы)**

- 1. Интернет университет Информационных технологий. Форма доступа: https://www.intuit.ru/studies/curriculums/4115/video\_courses/755/info
- 2. Учебник: Основы построения АИС, Гвоздева В.А., Лаврентьева И.Ю, ИД ФОРУМ-ИНФРА-М, 15+ 15(онлайн доступ Академия)
- 3. Учебник: Методы и средства проектирования информационных систем и технологий, Советов Б.Я., ИЦ Академия, 2018, 25+ 25(онлайн доступ Академия)
- 4. Интернет университет Информационных технологий. Форма доступа: https://www.intuit.ru/studies/curriculums/4115/video\_courses/755/info

# **ЛИСТ ИЗМЕНЕНИЙ И ДОПОЛНЕНИЙ, ВНЕСЕННЫХ В МЕТОДИЧЕСКИЕ УКАЗАНИЯ**

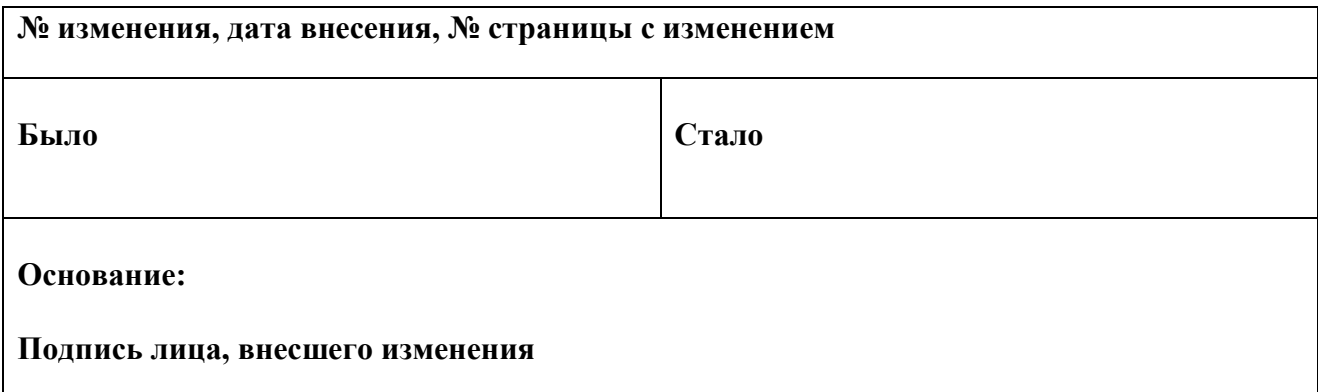